# Proposed Practices for Validating the Performance of Instruments Used for Automated Inorganic Gunshot Residue Analysis

Nicholas W. M. Ritchie<sup>\*1</sup>, Doug DeGaetano<sup>2</sup>, Dave Edwards<sup>3</sup>, Ludwig Niewoehner<sup>4</sup>, Frank Platek<sup>5</sup> and J. Matney Wyatt<sup>†6</sup>

<sup>1</sup>National Institute of Standards and Technology, Material Measurement Science Division, Gaithersburg, MD 20899

<sup>2</sup>Virginia Department of Forensic Science, Trace Evidence Section, Richmond, VA 23219 <sup>3</sup>JEOL USA, Inc. Peabody, MA 01960

<sup>4</sup>Bundeskriminalamt, KT23, D-65173 Wiesbaden

<sup>5</sup>US FDA - Forensic Chemistry Center, Organic Chemistry Branch, Cincinnati, Ohio 45237-3097

<sup>6</sup>US Army Criminal Investigation Laboratory, Defense Forensic Science Center, Chemistry and Firearms Branch

April 30, 2020

#### Abstract

The reliability of forensic inorganic gunshot residue (iGSR) analysis depends strongly on the performance of the scanning electron microscope with energy dispersive X-ray spectrometer (SEM/EDS) instrument and the software that automates the data acquisition. Without a record of the baseline performance of the instrument, it is often hard to know when performance has deteriorated. This paper provides a set of tests which can be performed when the instrument is commissioned, or when significant modifications are made, to establish the baseline performance and a smaller set of tests that can be performed regularly to document the current performance of the instrument. Together, these represent a powerful way to establish, document and evaluate the performance of the instrumentation used for iGSR analysis. Furthermore, most of these tests are suitable for characterizing SEM/EDS instruments used for other forensic or non-forensic uses.

<sup>∗</sup>Corresponding author: nicholas.ritchie@nist.gov Disclaimer: Any mention of commercial products is for information purposes only; it does not imply recommendation or endorsement by NIST.

<sup>&</sup>lt;sup>†</sup>The opinions or assertions contained herein are the private views of the authors and are not to be construed as official or as reflecting the views of the Department of the Army or the Department of Defense. Names of commercial manufacturers or products included are incidental only, and inclusion does not imply endorsement by the authors, DFSC, OPMG, DA, or DoD. Unless otherwise noted, all figures, diagrams, media, and other materials used in this presentation are created by the respective author(s) and contributor(s) of the presentation and research.

# 1 Introduction

[Inorganic gunshot residue \(a.k.a. firearm discharge residue\) \(iGSR\)](#page-47-0) analysis is a forensic microscopy technique for discovering and characterizing the distinctive particles produced by the discharge of a firearm that often come to rest on proximate surfaces. Typically, the surface is the skin, hair, clothing or effects of an individual suspected to be near to a discharge. The technique involves sampling the surface and then examining the sample in a computer-automated [scanning electron](#page-51-0) [microscope with energy dispersive X-ray spectrometer \(SEM/EDS\).](#page-51-0) While [iGSR-](#page-47-0)related particles can be discovered by manual investigation of the sample, typically computer automated methods are used to discern the often-sparse microscopic particles[\[1,](#page-41-0) [2\]](#page-41-1).

An [SEM/EDS](#page-51-0) is a complex piece of instrumentation with many components which must work in harmony to produce reliable results. There are multiple different ways and levels on which to verify the performance of the system. On one extreme, there are comprehensive procedures which evaluate the performance of the entire instrument and methods in operational scenarios. These are excellent for demonstrating that the system, in its entirety, is working correctly. However, the outputs of these methods are often not specific enough to be useful for diagnosing the root-cause of sub-optimal performance. On another level, there are *narrow-focused procedures* which characterize the performance of individual sub-systems. These tests are more useful for diagnosing the specific hardware problems that lead to sub-optimal performance. In between these two extremes, there are tests that evaluate the interaction between the sub-systems and can identify a whole different class of problems.

Comprehensive and narrow-focused test methods both have there place in a testing regime. Comprehensive test can be run frequently to efficiently demonstrate that the system overall is performing acceptably. The narrow-focused procedures are helpful for diagnosing a failure.

While no set of tests can fully characterize and diagnose all potential sources of problems, we have attempted to identify a realistic sub-set that can be implemented to characterize an instrument. It is necessary to establish baseline performance characteristics of the hardware sub-systems. So, as so often happens, there is a question about the current performance of the instrument, there will be a baseline against which the current performance can be compared. While performing all these tests may initially be time consuming, it is likely that they will save time and effort in the long run when it becomes necessary to diagnose a problem or to demonstrate that an instrument's performance has deteriorated.

These tests have been evaluated in the author's labs and represent many years of experience as both users and, in two cases, vendors or ex-vendors of [scanning electron microscope \(SEM\)](#page-51-1) and [energy-dispersive X-ray spectrometer \(EDS\)](#page-46-0) equipment including dedicated [iGSR](#page-47-0) instruments.

Automated [iGSR](#page-47-0) analysis is fundamentally dependent upon instrumentation to discover and classify the particles "characteristic of" or "consistent with" primer residue from the discharge of a firearm[\[3\]](#page-41-2). Samples are collected from individuals or surfaces using a sticky carbon tape on an [SEM](#page-51-1) compatible stub to lift the particles. The instrumentation is involved in two phases – the discovery phase and the confirmation phase[\[3\]](#page-41-2).

- Discovery (detection  $\&$  identification) During the discovery phase, candidate gunshot residue particles are identified and classified. The discovery phase must 1) discern a high fraction of the [GSR-related particles](#page-47-1) present on a sample; 2) effectively discriminate the majority of non[-iGSR-](#page-47-0)related particles while not overlooking true [iGSR-](#page-47-0)related particles; and 3) efficiently search large sample areas.
- Confirmation During the confirmation phase, [candidate particles](#page-44-0) identified in the discovery phase are re-examined using the [SEM/EDS](#page-51-0) in a manually controlled mode. New images and spectra

are acquired and examined to determine whether the particle has elemental constituents and morphology that suggest that it is a primer particle from the discharge of a firearm.

The discovery phase is important for ensuring that [iGSR](#page-47-0) is efficiently discerned when present. The confirmation phase is critical for ensuring that only particles that are truly associated with [iGSR](#page-47-0) are reported as such. The instrumentation performance is critical in both phases. The [SEM/EDS](#page-51-0) systems currently performing [iGSR](#page-47-0) analysis have a broad range of performance characteristics. The point of this document is not to exclude less high performance, but none-the-less useful, instruments from use. Rather, it is to document the instrument's best performance so that it can be maintained at that level. Any instrument performing [iGSR](#page-47-0) analysis must meet the minimum performance specifications in the ASTM E1588-17 standard [\[3\]](#page-41-2).

### 1.1 Validation and Quality Control

[iGSR](#page-47-0) analysis is performed with a [SEM/EDS.](#page-51-0) A modern [SEM/EDS](#page-51-0) is a complex instrument with many different sub-systems each of which must be performing correctly to produce reliable results. Validation and Quality Control protocols are the mechanism by which an instrument and the way in which it used is evaluated to determine whether it is suitable for purpose. The difference between these two types of protocols are the specificity and the frequency of the tests.

Validation Validation is a process of demonstrating that the instrument and methods meet the required performance capabilities. Validation can be sub-divided into two types:

Instrument validation Measurement-based tests which are performed infrequently (see below) to document that various different components or sub-systems of the instrument are operating with the performance required for the intended use.

Method validation Method validation is defined by ASTM E2857-11[\[4\]](#page-41-3) as

"Confirmation, by the provision of objective evidence and examination, that a method meets performance requirements and is suitable for its intended use."

Instrument validation tests are performed "infrequently" such as when the instrument is brought into service, when a sub-system is replaced or when a problem is suspected. They document that various components or sub-systems of the instrument are operating at close to optimal performance for [iGSR](#page-47-0) analysis.

**Quality Control** Quality control is defined in ASTM E882-10(2016)<sup> $\epsilon$ 1</sup> item 6.1[\[5\]](#page-41-4) as

"Quality control of analytical methods provides the information needed to ensure that procedures, equipment, and personnel are performing at the levels of precision and accuracy required by the intended use of the data."

Quality control is performed on a regular basis to provide confidence that the instrument has been performing adequately since the last quality control check. Often a sub-set of the quality control tests are performed each day that the instrument is used and the remainder on a periodic (weekly/monthly) basis. The periodicity of the quality control checks is determined by documented laboratory procedures and can be thought of as the period over which the laboratory would be willing to discard previously collected data if the test were to fail. Quality control checks are as much about the quality of data from the recent past as about future data.

Validation and quality control are both critical aspects of a laboratories standard operating procedures. Most critically, this information can be used to demonstrate, when challenged, that during the time-period in which data was collected that the instrument was performing adequately. By bracketing a time-period with quality control tests, it is possible to provide strong evidence that during this time-period the instrument was performing correctly. The results from the tests allow the laboratory to both define how they expect their instrument to perform and then to demonstrate that in any given period time that it was performing at that level. With a well implemented validation and quality control program there should never be a question of whether the system is performing correctly. The validation tests exist to define correct performance and the quality control tests serve to flag when something is potentially wrong with the instrument. The goal is to waste as little time as possible collecting poor quality data and to provide high confidence that if poor quality data is collected due to instrumentation failure, the failure will be caught as soon as possible.

The tests in this document are intended for use by all laboratories that produce forensic [iGSR](#page-47-0) data for use in a judicial environment. Most of these tests are suitable for use in other laboratories involved in [SEM/EDS](#page-51-0) analysis.

This document addresses the performance of the instrumentation but does not address sample collection, sample preparation, data acquisition, data analysis or reporting.

The tests outlined in this document should be performed by the personnel primarily responsible for analyzing samples and verifying the performance of the instrument.

#### 1.2 Document Overview and Use

This document consists of three parts. The first part (see Section [4\)](#page-7-0) is a series of tests that isolate specific performance characteristics of the instrument and document their performance. The second part (see Section [5\)](#page-36-0) is two checks that can be performed on a daily basis to quickly measure and document important instrument performance characteristics. The third part (see Section [6\)](#page-38-0) is high-level tests to demonstrate that all the components work together harmoniously.

Most of the tests discussed in this document involve quantitative metrics of instrument performance. We have avoided placing firm limits on acceptable instrument performance because there is a broad range of instruments performing [iGSR](#page-47-0) analyses with differing capabilities. While there are no doubt performance characteristics that would preclude the use of an instrument for [iGSR](#page-47-0) analysis, it is the responsibility of the laboratory to document the instrument's performance and provide evidence that the performance is adequate for the intended use. There are minimum instrument requirements in ASTM E1588-17 [\[3\]](#page-41-2). At a minimum, all instrumentation used for [iGSR](#page-47-0) analysis must meet these requirements.

Whenever possible, validation test data should be acquired using the [iGSR automation software](#page-47-2) rather than through the [SEM](#page-51-1) vendor's control software (when they differ). Often the [iGSR au](#page-47-2)[tomation software](#page-47-2) uses different scan control and data digitization hardware than the [SEM](#page-51-1) vendor software. This is particularly true for the acquisition of image data but is likely also true for [X-ray](#page-51-2) and stage data.

For clarity, a glossary containing definitions for many of the [SEM/EDS](#page-51-0) specific terms and abbreviations used in this document is provided in Supplemental Material [B.](#page-44-1) If additional background material is required a standard [SEM/EDS](#page-51-0) textbook like Goldstein *et al* should be consulted [\[6\]](#page-41-5).

# 2 Apparatus

The basic instrumentation for automated [iGSR](#page-47-0) analysis include:

- Scanning Electron Microscope (SEM) A microscope which produces images by rastering an energetic electron beam over the surface of a sample. The [scanning electron microscope](#page-51-1) must have performance meeting the requirements in ASTM E1588-17 [\[3\]](#page-41-2). (The full system includes the hardware and software necessary to control the microscope and accessory detectors.)
- Energy Dispersive [X-ray](#page-51-2) Spectrometer (EDS) An accessory to the [SEM](#page-51-1) for measuring an [EDS spectrum](#page-46-1) generated by the energetic electron beam interacting with the sample. The performance of the [energy-dispersive X-ray spectrometer](#page-46-0) must meet the performance requirements in ASTM E1588-17. [EDS](#page-46-0) detectors typically consist of an integrated hardware and software system which may also take partial control of the [SEM.](#page-51-1) Modern [EDS](#page-46-0) are based on [silicon drift detector \(SDD\)](#page-51-3) technology while many older ones are based on [lithium-drifted](#page-48-0) [silicon detector \(Si\(Li\)\)](#page-48-0) technology. Both types can provide adequate performance for [iGSR.](#page-47-0)
- Backscattered Electron Detector An imaging detector integrated into the [SEM](#page-51-1) that is sensitive to energetic [backscattered electrons.](#page-44-2)
- Automation Software Software for automating the discovery and analysis of candidate [iGSR](#page-47-0) particles. Automation software may be integrated into the [SEM](#page-51-1) or [EDS](#page-46-0) software, or may be a separate software package that takes control of the [SEM](#page-51-1) and [EDS.](#page-46-0)

In addition to the basic instrumentation, other samples and pieces of equipment are required to perform the tests in this document.

- A [picoammeter](#page-49-0) and [Faraday cup](#page-46-2) are a critical for evaluating the performance of both the [SEM](#page-51-1) and [EDS.](#page-46-0) It is not possible to adequately document instrument performance without knowledge of the probe current.
- A sample with flat, polished copper
- A sample with flat, polished aluminum
- A sample with flat, polished manganese
- A sample with flat, polished nickel
- A particle sample with many high atomic number particles of a few  $\mu$ m in diameter.
- A Planotec (PLANO GmbH, Germany<sup>[1](#page-4-0)</sup>) or equivalent GSR test sample
- A flat, polished sample with a sharp  $C/Cu$  interface or a Planotec.
- A certified reference material for calibrating SEM magnification meeting the requirements in ASTM E766 -  $14$ <sup>ε1</sup>.

None of these tests involve hazards that are substantively different from those typical of routine operation of an [SEM/EDS.](#page-51-0)

<span id="page-4-0"></span><sup>&</sup>lt;sup>1</sup>Disclaimer: Any mention of commercial products is for information purposes only; it does not imply recommendation or endorsement by NIST.

# 3 Nominal Analysis Conditions

<span id="page-5-0"></span>Unless otherwise specified, all tests should be performed at the instrumental settings used to perform [iGSR.](#page-47-0) It may be necessary to first perform a couple of the test procedures as noted below to establish suitable values for these settings.

The *nominal analysis conditions* are:

- Beam Energy The optimal [beam energy](#page-44-3) for [iGSR](#page-47-0) is determined by a desire to be able to use the energetic lead L-lines to distinguish lead from sulfur and molybdenum. 25 keV is common but values in the range 20 keV to 30 keV are acceptable. Each [iGSR](#page-47-0) laboratory should select a single [beam energy](#page-44-3) and use this setting for all analyses.
- Probe Current A carefully selected, consistent [probe current](#page-49-1) suited to both imaging and the acquisition of [X-ray](#page-51-2) signals. (See Subsection [4.7.](#page-17-0))
- Working Distance A consistent [working distance](#page-51-4) optimized for automated search and [X-ray](#page-51-2) acquisition. (See Subsection [4.5.](#page-13-0))
- Image Settings Select the [backscattered electron detector \(BSED\)](#page-44-4) and set the [brightness and](#page-44-5) [contrasts](#page-44-5) settings suitable for both bulk carbon and bulk copper (or comparable materials). Carbon should image close to black ( $\approx 16$  out of 256 in an 8-bit image) and copper should image close to white  $\approx 240$  out of 256 in an 8-bit image). Be sure that if your [backscattered](#page-44-6) [electron detector](#page-44-6) is retractable that it is inserted to the measurement position. Also check that if the hole through the center of the [backscattered electron detector](#page-44-6) is visible at low magnifications that it is roughly centered  $(\pm 5\%)$  on the image area.
- Scan Speed The [scan speed](#page-50-0) influences the signal-to-noise ratio in images collected on an [SEM.](#page-51-1) With faster scan speeds, images can be collected more quickly but the pixel-to-pixel noise can hinder particle search and measure algorithms. Typically, a compromise scan speed is selected that balances speed and image processing. Some systems change [scan speed](#page-50-0) dynamically to optimize the search and measurement procedures. (See Subsection [4.11.](#page-22-0))
- EDS Detector The [energy-dispersive X-ray spectrometer](#page-46-0) should be configured with the [pulse](#page-50-1) [process time,](#page-50-1) offset (eV), gain (eV/channels), and channel count that is used to collect spectra for automated analysis. A moderate [pulse process time](#page-50-1) is usually optimal. The offset, gain and channel count should be configured to span at least the range from  $0 \text{ keV}$  to  $E_0$  where  $E_0$  is the optimal [beam energy.](#page-44-3) (See Subsection [4.7](#page-17-0) and [4.8\)](#page-19-0) A good choice is  $10 \text{ eV}/\text{channel}$ and 4096 channels as this setting captures the full range of energies from 0 keV to 25 keV whereas 5 eV/channel and 4096 channels does not. Functionally, the difference in quantitative performance is negligible between 5 eV/channel and 10 eV/channel. It is more important to always have access to the [Duane-Hunt limit](#page-46-3) (see Figure [1.](#page-8-0))

When a new instrument is commissioned, you will need to determine the [nominal analysis](#page-5-0) [conditions](#page-5-0) for your instrument and your analysis goals. Selecting these settings in the following order is efficient because it accounts for the interplay between the choices.

- 1. Select the optimal [Beam energy.](#page-44-3) Select a [beam energy](#page-44-3) with adequate overvoltage to excite the lead L-lines.
- 2. Select the optimal [EDS](#page-46-0) throughput settings to balance throughput and resolution.

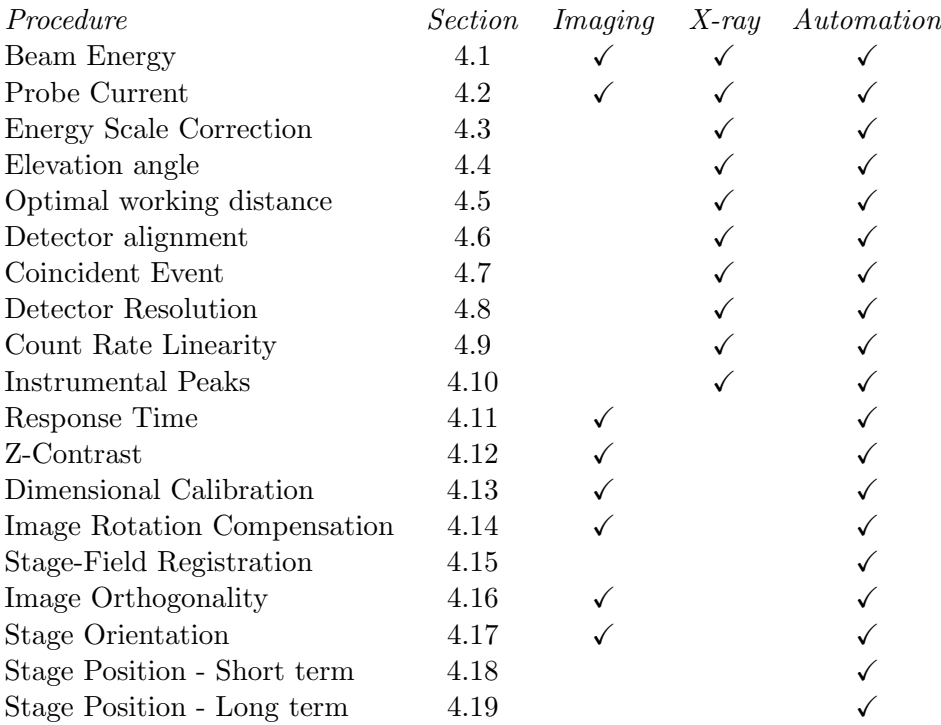

Table 1: A summary of the validation methods. Many of these tests are useful for instrument validation in forensic and other applications of [SEMs](#page-51-1) and [EDS.](#page-46-0) The columns Imaging, [X-ray](#page-51-2) and Automation identify which tests are also relevant for imaging-only applications, [EDS](#page-46-0) applications and automated particle analysis applications.

- 3. Select the optimal [working distance](#page-51-4) Using the protocol in section [4.5](#page-13-0) to determine the working distance that optimizes the [EDS](#page-46-0) count rate.
- 4. Select the optimal [probe current](#page-49-1) Optimize the probe current by considering the [pulse pile-up](#page-49-2) (the [coincidence artifact\)](#page-45-0). Select a probe current that produces an acceptable sized [coinci](#page-45-0)[dence artifact.](#page-45-0) See section [4.7](#page-17-0) for more details. Also check that the selected probe current is capable of sufficient image resolution for the range or particle sizes that you expect to measure.
- 5. Backscattered electron detector settings Using a sample containing two materials like carbon and copper, determine the optimal brightness and contrast settings for the backscattered electron detector.
- 6. Select the optimal [scan speed](#page-50-0) Select the fastest scan speed that produces sufficiently high signal-to-noise in the backscattered electron signal to allow reliable thresholding of particles of interest. See section [4.12.](#page-23-0)

There is a natural interplay between many of the parameters and there is no single universal set of optimal parameters for all instruments and case-loads. However, it is usually preferable to establish for each instrument a set of [nominal analysis conditions](#page-5-0) use these conditions for all routine analyses. The [nominal analysis conditions](#page-5-0) should be documented as part of the [standard operating](#page-51-5) [procedure \(SOP\)](#page-51-5) and operators should be trained in these choices.

# <span id="page-7-0"></span>4 Low-level Instrument Performance Metrics

The procedures in the following sections have been designed to isolate and evaluate various performance characteristics necessary for optimal automated [iGSR](#page-47-0) analysis. Whenever possible, the data must be acquired through the [iGSR automation software](#page-47-2) rather than through the [SEM](#page-51-1) vendor's software. Often the [iGSR automation software](#page-47-2) uses different scan generation and signal digitization [\(BSED](#page-44-4) and [EDS\)](#page-46-0) hardware than the [SEM](#page-51-1) software. It is critical to evaluate the instrumentation and software that is used during the automated analysis which is not necessarily the same instrumentation and software used during routine imaging. Often the [iGSR automation software](#page-47-2) is provided by the same vendor as the [EDS](#page-46-0) software and is controlled by the same scan generation and signal digitization hardware. Often, it is possible to collect individual images using either the [EDS](#page-46-0) vendor's software or the [SEM](#page-51-1) vendor's software. When possible default to using the [iGSR](#page-47-2) [automation software.](#page-47-2) This ensures that the correct hardware and software is being tested. When this software isn't capable, use the same vendor's [EDS](#page-46-0) software and only when neither of these pieces of software are capable, use the [SEM](#page-51-1) vendor's software.

# <span id="page-7-1"></span>4.1 SEM: Beam Energy

### 4.1.1 Motivation

The image-forming and [X-ray-](#page-51-2)producing electrons in an [SEM](#page-51-1) are formed into a beam by an [ac](#page-44-7)[celerating potential](#page-44-7) at a user specified voltage between the [electron gun](#page-46-4) and the sample (specified in kilovolts (kV)) or equivalently at a user specified kinetic energy of the beam electrons as they strike the sample (specified in kiloelectron volts (keV)). The [accelerating potential,](#page-44-7) the charge of an electron, and the bias of the sample relative to ground determine the [beam energy.](#page-44-3) Usually, the sample is held at ground potential and the [beam energy](#page-44-3) is equal to the  $E_0 = V_0 q_e$  where  $V_0$ is the [electron gun](#page-46-4) potential relative to ground and  $q_e = 1 e^-$  is the charge on a single electron. However, some instruments allow the sample to be voltage biased or, more frequently, the sample may accumulate charge [\(sample charging\)](#page-50-2) and the resulting [accelerating potential](#page-44-7) is related to the [beam energy](#page-44-3) by  $E_0 = (V_0 - V_S)q_e$  where  $V_S$  is the voltage on the sample surface relative to ground. The correct and stable [beam energy](#page-44-3) is critical for ensuring imaging performance and reproducible [X-ray](#page-51-2) production.

# 4.1.2 Method

The [Duane-Hunt limit](#page-46-3) is a mechanism for measuring the [beam energy](#page-44-3) from an [EDS spectrum\[](#page-46-1)[7\]](#page-41-6). The method will involve collecting an [EDS spectrum](#page-46-1) from bulk copper and examining the channel data to determine the incident [beam energy.](#page-44-3)

- 1. Mount a copper sample in the [SEM.](#page-51-1)
	- (a) Ensure that the sample is mounted at a [working distance](#page-51-4) suited to collect an [EDS](#page-46-1) [spectrum.](#page-46-1)
	- (b) Ensure that the sample is mounted normal to the electron beam.
- 2. Use the [SEM](#page-51-1) controls to select the nominal [beam energy](#page-44-3) used to perform [iGSR](#page-47-0) analysis.
- 3. Using either point-mode or area-raster of an area of less than  $25 \,\mathrm{\upmu m}^2$ , collect a [EDS spectrum](#page-46-1) containing at least 100 000 total [X-ray](#page-51-2) counts (1 000 000 is preferable).

<span id="page-8-0"></span>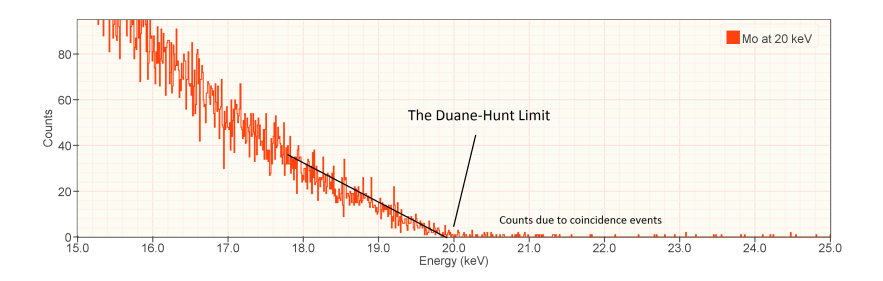

Figure 1: The [Duane-Hunt limit](#page-46-3) is the energy at which the continuum (Bremsstrahlung) [X-ray](#page-51-2) flux goes to zero intensity. It is equal to the incident energy of the electron beam producing the [X-rays.](#page-51-2) Counts due to [pulse pile-up](#page-49-2) may occur above the [Duane-Hunt limit.](#page-46-3) The [Duane-Hunt limit](#page-46-3) can be distinguished from the [pulse pile-up](#page-49-2) signal by a flattening of the slope above the x-intercept representing the true [Duane-Hunt limit.](#page-46-3)

- 4. Examine the spectrum in the range of channels a few keV above and below the nominal [beam](#page-44-3) [energy.](#page-44-3) Determine the [Duane-Hunt limit.](#page-46-3)
	- (a) The [Duane-Hunt limit](#page-46-3) is the energy at which the [continuum](#page-45-1) [X-ray](#page-51-2) signal decreases to be effectively zero as shown in Figure [1.](#page-8-0) Since the generated signal inevitably approaches zero at the Duane-Hunt limit, precise determination requires high count spectra.
	- (b) Be careful not to mistake [pulse pile-up](#page-49-2) for true [continuum](#page-45-1) [X-ray](#page-51-2) signal. [Pulse pile-up](#page-49-2) is spurious counts in an [EDS spectrum](#page-46-1) produced when multiple [X-rays](#page-51-2) enter the detector electronics faster than the electronics can separate them. Pulse-pileup can occur above the [Duane-Hunt limit](#page-46-3) but usually can be distinguished by the slope of a line fit to a range of adjacent spectrum channels. Figures [1](#page-8-0) and [2](#page-9-1) clearly show [pulse pile-up](#page-49-2) counts above 25 keV.
	- (c) As Figure [1](#page-8-0) shows, the distribution of continuum intensity approaches the Duane-Hunt limit with a slight concave down curvature. If the sample is charging while the spectrum is being collected, the concave down curvature will be enhanced. If you suspect that the sample is charging while the spectrum is being collected look for evidence of changing brightness in the [secondary electron](#page-51-6) signal. The [secondary electrons](#page-51-6) represent very low energy electrons for which the production is very sensitive to local surface charging.
- 5. Compare the measured [Duane-Hunt limit](#page-46-3) to the nominal [beam energy.](#page-44-3) On most instruments, the Duane-Hunt limit should fall within  $1\%$  of the nominal [beam energy.](#page-44-3)

#### 4.1.3 Diagnosis

The measured Duane-Hunt limit may differ from the nominal [beam energy](#page-44-3) because:

- 1. The electrons may not be striking the sample at the nominal [beam energy.](#page-44-3)
	- (a) The sample might be charging [\(sample charging\)](#page-50-2). See Figure [2.](#page-9-1)
	- (b) The path from the copper sample to the stage may not be conductive.
	- (c) The path from the stage to ground may not be conductive. Consider a broken or disconnected lead from the stage to the chamber, a missing picoammeter, or a missing BNC (or equivalent wiring interconnect) terminator.
	- (d) The accelerating voltage may not be as configured due to hardware failure.

<span id="page-9-1"></span>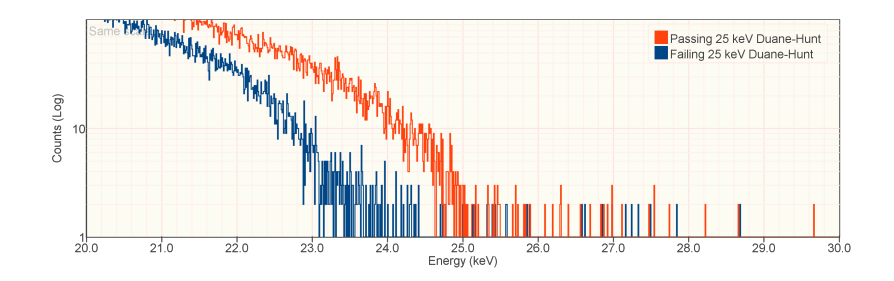

Figure 2: An example of spectra showing the Duane-Hunt limit for a nominal [beam energy](#page-44-3) of 25 keV on a logarithmic vertical scale. The red spectrum shows the desired Duane-Hunt limit and behavior with the signal dropping off precipitously at  $25 \,\text{keV}$ . The blue spectrum shows a Duane-Hunt limit from a charging sample in which the position of the limit is made ambiguous by a varying surface charge but clearly much below 25 keV.

- (e) The [beam energy](#page-44-3) on some tungsten-filament [SEMs](#page-51-1) is always a few hundred volts less than the set voltage due to a bias on the Wehnelt, a component of the [electron gun](#page-46-4) assembly. A Duane-Hunt limit that is consistently low by a few hundred volts is not a problem so long as the [over-voltage,](#page-49-3)  $U$ , on the lead L-lines is sufficient that they remain visible  $(U > 1.5 \approx 20 \,\text{keV}/13.0 \,\text{keV}).$
- 2. The [EDS spectrum](#page-46-1) display may not be calibrated correctly (see Section [4.3.](#page-11-0)) Ensure that the copper K and L-family peaks are located at the correct energies. It may also be worthwhile to check that higher energy K-lines like the Mo K or the Pd K are also in the correct positions as some detectors have subtle (but mostly benign) non-linearity in the energy scale.

# <span id="page-9-0"></span>4.2 SEM: Probe Current

#### 4.2.1 Motivation

The [probe current](#page-49-1) is a measure of the flux of electrons striking the sample measured in microamps (µA), nanoamps (nA) or picoamps (pA.) 1 nA is  $6.25 \times 10^9$  e/s or  $6250$  e/µs in the image-forming electron beam. It is critical that the [probe current](#page-49-1) is suitable for the task and remains sufficiently stable over the full duration of the data acquisition. Stability is important for two reasons: 1) The [backscattered electron](#page-44-2) signal is linearly proportional to the [probe current;](#page-49-1) 2) The [X-ray](#page-51-2) signal is linearly proportional to the [probe current.](#page-49-1) Automated analysis is usually more sensitive to the first of these as small drifts in current can dramatically change which particles meet the fixed [BSED](#page-44-4) intensity thresholds and are therefore discovered. A change in probe current can cause the system to miss [iGSR](#page-47-0) particles or to needlessly analyze particles of lower mean atomic number.

#### 4.2.2 Method

The [probe current](#page-49-1) is measured with a [Faraday cup](#page-46-2) and a [picoammeter.](#page-49-0) See Figure [3](#page-10-0) for an example measurement.

- 1. Mount the [Faraday cup](#page-46-2) on the sample stage.
- 2. Perform the vendor-specified [electron gun](#page-46-4) alignment procedure.
- 3. Connect the [picoammeter](#page-49-0) to the ground-path connector, a wire that serves to conduct electrons that accumulate on the stage to instrument ground.

<span id="page-10-0"></span>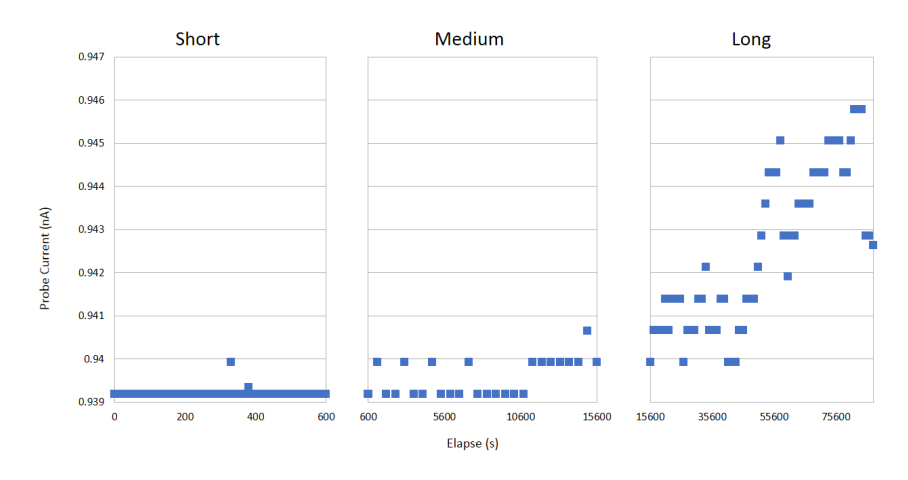

Figure 3: An example of a test of [probe current](#page-49-1) stability on a modern [Schottky field emission](#page-50-3) [SEM.](#page-51-1) This represents an instrument with excellent short and long term stability. [Tungsten filament,](#page-51-7) Lanthanum Hexaboride  $(LaB<sub>6</sub>)$  and [cold field emission](#page-45-2) microscopes are likely to show somewhat worse stability.

- 4. With the electron beam off (or blank the beam), measure the quiescent signal. The quiescent signal should be essentially zero. Record this number and subtract it from the beam-on measured values.
- 5. Turn on the electron beam, configure the [probe current](#page-49-1) as described in the [nominal analysis](#page-5-0) [conditions](#page-5-0) and give the [SEM](#page-51-1) (primarily optics and [electron gun\)](#page-46-4) time to stabilize (instrument dependent).
- 6. Do not modify the instrument settings while collecting [probe current](#page-49-1) data.
- 7. Measure the [probe current](#page-49-1) once every 10 s for 5 min (short-term).
- 8. Measure the [probe current](#page-49-1) once every 10 min for 4 h (medium-term).
- 9. Measure the [probe current](#page-49-1) once every 1 h for 24 h (long-term). If measuring every hour for 24 h is not feasible extend the measurement into the next work day for a total of 24 h intervals.
- 10. Plot the data. Calculate the minimum, maximum, average and RMS values for each data set.
- 11. Determine whether the measured short-term and long-term stability are adequate for the intended purpose.
	- (a) Often the [probe current](#page-49-1) will drift progressively up or down over longer time periods. Either direction of drift introduces its own problems. Too much current can cause too many pixels to register as [candidate particles](#page-44-0) (false positives). Too little current can cause too few pixels to register as [candidate particles](#page-44-0) (false negatives).
	- (b) Each laboratory should set its own criteria for short-term and long-term stability but should record these criteria in their quality documentation.

# <span id="page-11-0"></span>4.3 EDS: Energy Scale Correction

# 4.3.1 Motivation

It is critically important that the [X-ray](#page-51-2) detector and electronics assign characteristic [X-rays](#page-51-2) to the correct energy bin in the [EDS spectrum](#page-46-1) histogram. If the energy scale is incorrect, characteristic [X-rays](#page-51-2) will be assigned to the wrong elements and blunders will occur. Often copper is used to calibrate the energy scale. The energy of the copper  $K\alpha_1$  (IUPAC: K-L<sub>3</sub>) transition has been tied to the SI through the work of Deslattes and Henins[\[8\]](#page-41-7) and copper is readily available. While traceability to the SI is less direct, other elements or combinations of elements can also be used including Mn, Al with Cu or Mo. The [iGSR automation software](#page-47-2) vendor may have a preference, in which case follow the vendor's suggestion.

Historically, the scale correction was performed using two potentiometers which controlled the gain and offset of the signal from the [X-ray](#page-51-2) sensor going into the electronics that measured and stored the resulting voltage signal. By adjusting these two potentiometers it was possible to adjust the separation between the low and high energy peaks and to align the peaks at the correct energy windows.

Modern [EDS](#page-46-0) systems have eliminated the physical potentiometers and replaced the offset potentiometer with an automatic mechanism for stabilizing the "zero offset". Also they have largely replaced the need to manually correct the gain with software algorithms that will automatically correct the gain when provided with spectra from an appropriate sample. On some older instruments, it may still be necessary to physically adjust potentiometers.

# 4.3.2 Method

- 1. Before checking the energy scale, ensure that the detector is configured according to the [nominal analysis conditions.](#page-5-0) The detector should always be configured to a consistent number of eV/channel and a consistent resolution/throughput/time-constant setting.
- 2. Each vendor provides instructions and a method for ensuring that their detector's energy scale can be maintained. Follow the vendor's instructions.
- 3. Since verifying the energy scale is quick-and-easy and the consequences of an error are significant both in terms of spurious results and wasted effort, the energy scale should be verified frequently. Many operators perform this check each time they sit down at the instrument before they set up a new analysis.
- 4. Each time the scale is checked, you should archive an [EDS spectrum](#page-46-1) (Cu or other consistent material) that can be used to demonstrate the performance of the [EDS](#page-46-0) detector on the day in question. The National Institute of Standards and Technology (NIST) DTSA-II[2](#page-11-1) (a pseudo-acronym) software package can be used to create quality control charts to track the performance of the detector from the archived spectra. Details are available at the download site and from this document ([https://www.cstl.nist.gov/div837/837.02/epq/](https://www.cstl.nist.gov/div837/837.02/epq/dtsa2/DTSA2_QC.pdf) [dtsa2/DTSA2\\_QC.pdf](https://www.cstl.nist.gov/div837/837.02/epq/dtsa2/DTSA2_QC.pdf)).
- 5. The QC spectrum should also be manually examined for indications of spurious signals, deterioration of the detector or other abnormalities. If you choose to use it, the NIST DTSA-II

<span id="page-11-1"></span><sup>2</sup>DTSA-II is available for free from <https://goo.gl/MI1Ku>

<span id="page-12-1"></span>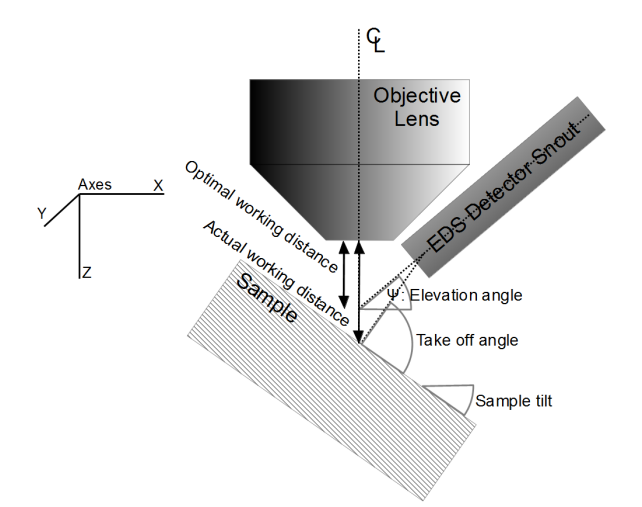

Figure 4: The relationship between the optic axis, [EDS](#page-46-0) detector and sample positions as expressed in the instrument parameters, elevation angle and take-off angle.

software has many integrated quality checks that will catch many different kinds of performance degradation through the use of control charts that track detector resolution, scale and efficiency.

### <span id="page-12-0"></span>4.4 EDS: Elevation Angle

#### 4.4.1 Motivation

Accurate knowledge of the [EDS](#page-46-0) [elevation angle](#page-46-5) is critical for accurate quantification and interpretation of spectra. While [iGSR](#page-47-0) analysis is more qualitative than quantitative, the software needs to know the [elevation angle](#page-46-5) to perform standards-based or standardless quantitative analysis.

#### 4.4.2 Method

- 1. Measure the angle of the [EDS](#page-46-0) detector snout relative to a plane perpendicular to the electron beam axis to an accuracy of  $\pm 1^{\circ}$ . See Figure [4](#page-12-1) which shows how the [elevation angle](#page-46-5) is defined relative to the optic axis (labeled  $\mathcal{G}_\ell$ ) and the [EDS](#page-46-0) detector snout axis.
	- (a) A level and protractor may be used.
	- (b) A protractor and plumb-line may be used.
	- (c) A digital inclinometer (like those found in many smart-phones) may be used.
	- (d) If the your [SEM'](#page-51-1)s stage tilt is perpendicular to the axis from the [EDS](#page-46-0) detector to the sample, you can use the stage tilt to measure the [elevation angle.](#page-46-5)
		- i. Select a large, flat sample. (Cu or Ni is suitable.)
		- ii. Start normal to the beam. Record the tilt (nominally zero.)
		- iii. While acquiring a spectrum, tilt the stage away from the detector until the input count rate goes effectively to zero as the sample occludes the [X-rays](#page-51-2) generated in the sample from the detector.

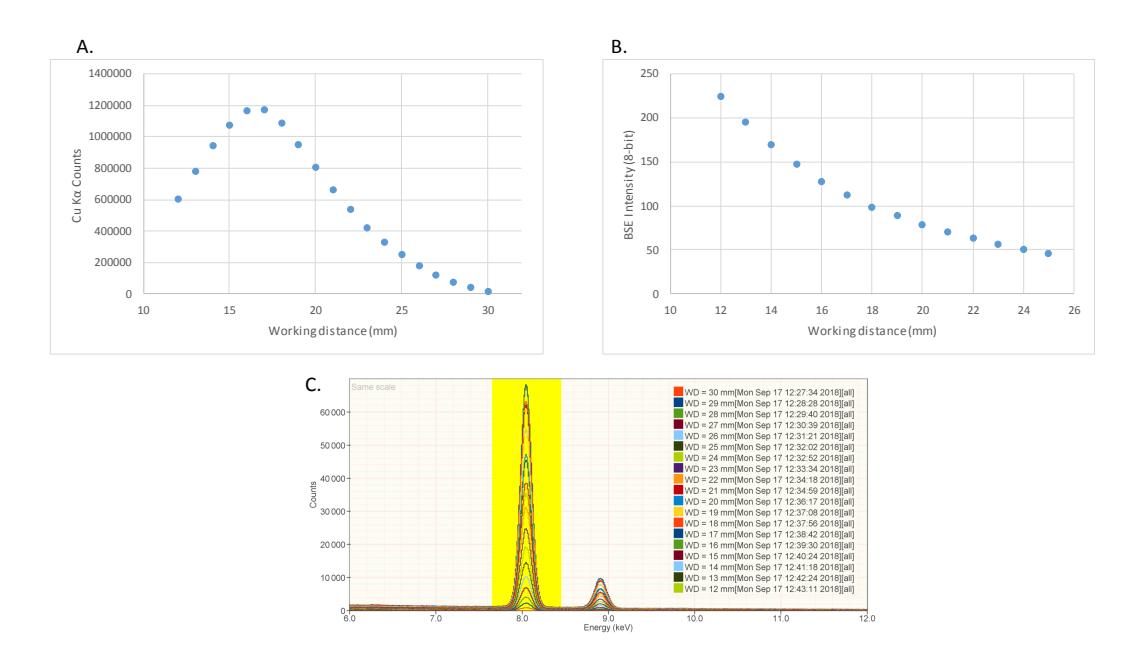

Figure 5: An example of determining the optimal [working distance.](#page-51-4) A) shows a plot of the integrated counts in the yellow highlighted region in C). The integrated counts peak near 17 mm [working distance.](#page-51-4) This is also the region in which the count rate is least sensitive to errors in [working distance.](#page-51-4) B) shows the variation in gray-scale intensity for the backscatter signal on the same instrument. While it is true that backscatter signal can often be enhanced by reducing the [working distance,](#page-51-4) the sharp drop off in [X-ray](#page-51-2) performance rarely makes the enhanced backscatter performance worthwhile.

- iv. Record the minimum angle at which the signal goes to zero and subtract the tilt measured at normal incidence.
- 2. Ensure that the measured elevation angle is consistent with the value recorded in the [EDS](#page-46-0) software. Many vendors use the phrase ["take-off angle"](#page-51-8) to refer to the [elevation angle.](#page-46-5) This document distinguishes the [elevation angle,](#page-46-5) which is a fixed property of the detector's position in the instrument, from the [take-off angle](#page-51-8) which involves the [elevation angle](#page-46-5) but also takes into account the orientation of the stage when a spectrum is collected.
- 3. The [elevation angle](#page-46-5) is measured relative to the center of the active area of the detector. For large detectors and detectors mounted close to the sample, the actual elevation of any point on surface of the detector can deviate significantly from the center value. Since the deviation is balanced in the sense that points above center balance points below, and since the deviation is the same for both standard and unknown spectra, this deviation is generally not considered to be a substantial concern in practice.

# <span id="page-13-0"></span>4.5 SEM & EDS: Optimal Working Distance

#### 4.5.1 Motivation

The [working distance](#page-51-4) is the distance from the the objective lens to the point at which the focused electron beam converges to its narrowest waist. The convergence point is usually determined by bringing a sample into focus at high magnification by adjusting the objective lens strength or by adjusting the stage Z-axis until the image is in focus. Only then, when the image is in focus, can the working distance be calculated from the electron optics settings (primarily the objective lens and beam energy.) The working distance is distinct from the stage Z position as the working distance is a property of the electron beam.

Laboratories should establish and maintain a single, consistent [working distance](#page-51-4) for each instrument at which all [iGSR](#page-47-0) analyses will be performed. The [optimal working distance](#page-48-2) should produce adequate imaging, and [BSED](#page-44-4) and [EDS](#page-46-0) detector performance. Shorter [working distances](#page-51-4) tend to optimize image resolution. [BSED](#page-44-4) performance tends to be poor at very small and large [working](#page-51-4) [distance](#page-51-4) and there is usually a range of [working distances](#page-51-4) which produce near optimal performance. Since [EDS](#page-46-0) acquisition often represents a dominant fraction of the total [iGSR](#page-47-0) analysis time and since [EDS](#page-46-0) detector performance can vary substantially with [working distance](#page-51-4) but [BSED](#page-44-4) performance varies slowly with [working distance,](#page-51-4) a good way to select a operational [working distance](#page-51-4) is to select the value that optimizes the [EDS](#page-46-0) detector performance. This distance may be modified slightly to improve [EDS](#page-46-0) detector alignment (see Section [4.6\)](#page-15-0), and [BSED](#page-44-4) signal or depth-of-focus performance while maintaining adequate [X-ray](#page-51-2) throughput. Once determined for an instrument, a single, consistent [working distance](#page-51-4) should be documented in laboratory procedures and maintained.

There is an inevitable trade-off between optimizing the [BSED](#page-44-4) signal, the depth-of-field and the [EDS](#page-46-0) signal. Each laboratory must make this decision for each instrument. Optimizing the [BSED](#page-44-4) signal, typically by decreasing the [working distance,](#page-51-4) will allow for faster search. However, the optimal [BSED](#page-44-4) signal is usually at a [working distance](#page-51-4) which is too short for optimal [EDS](#page-46-0) performance and may not center the [EDS](#page-46-0) detector active view field on image field (see Section [4.6\)](#page-15-0). Longer [working distances](#page-51-4) also typically produce larger depths-of-field and less sensitivity to rough or tilted sample surfaces.

#### 4.5.2 Method

Use a copper sample to determine the [working distance](#page-51-4) that produces the maximum [X-ray](#page-51-2) flux.

- 1. Ensure that the [EDS](#page-46-0) detector is configured for the [pulse process time](#page-50-1) defined in the [nominal](#page-5-0) [analysis conditions.](#page-5-0)
- 2. Configure the instrument at the [iGSR](#page-47-0) analysis [beam energy.](#page-44-3)
- 3. Mount the copper sample on the stage with the surface perpendicular to the electron beam axis.
- 4. Select a [probe current](#page-49-1) that produces a moderate dead time on the [EDS](#page-46-0) detector ( $\approx 5\%$  to  $10\%$  dead-time).
- 5. For each [working distance](#page-51-4) in a set of 0.2 mm steps that encompasses the anticipated optimal [working distance:](#page-51-4)
	- (a) Move the stage to the next [working distance](#page-51-4) and refocus.
	- (b) Collect a [EDS spectrum](#page-46-1) from the Cu sample.
	- (c) Integrate the number of counts in over a range of channels covering the Cu K $\alpha$  (IUPAC: K-L2,3) peak. If your vendors software does not provide this functionality, you can export your spectra in ISO 22029:2012 EMSA/MAS spectrum file format to NIST DTSA-II for processing. It is not necessary to correct the integral for the continuum. Tabulate the [working distance](#page-51-4) and the integrated counts.

<span id="page-15-1"></span>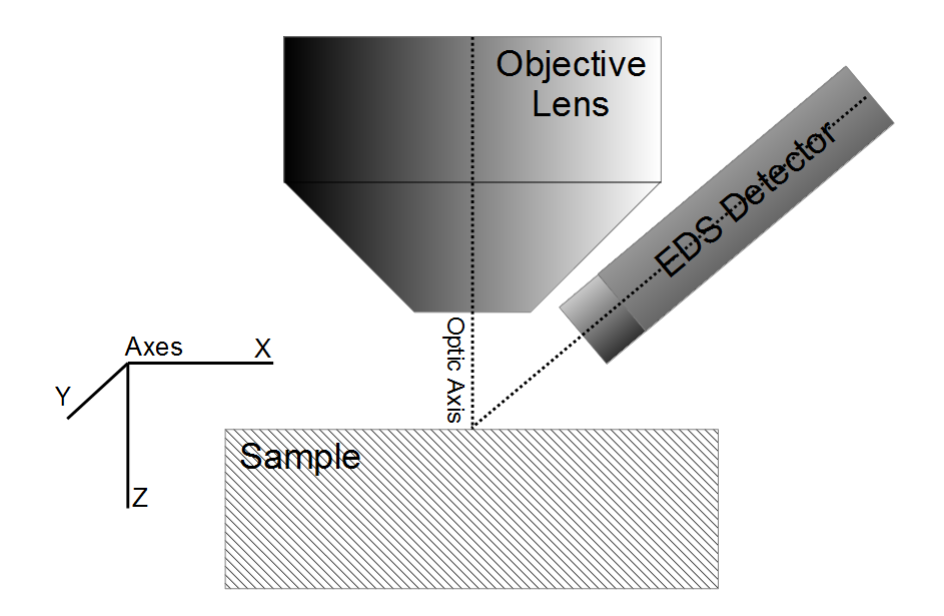

Figure 6: The snout of the [EDS](#page-46-0) detector should be oriented such that the center of the detector's field is aligned with the optic axis and intersects the optic axis at the surface of the sample.

- 6. Plot the integrated counts against the [working distance.](#page-51-4)
- 7. Identify the [working distance](#page-51-4) that produces the maximum integrate counts.
- 8. If the plot does not show the count rates decreasing on both sides of the peak, repeat the procedure with a wider range of [working distance.](#page-51-4)

Record the optimal [working distance](#page-51-4) in a location specified in your laboratories [iGSR](#page-47-0) analysis procedure. This value should be used consistently for all [iGSR](#page-47-0) analyses performed on this instrument.

#### <span id="page-15-0"></span>4.6 EDS: Detector Alignment

#### 4.6.1 Motivation

[EDS](#page-46-0) detectors are designed with a large acceptance angle but they only perform optimally when oriented correctly with respect to the intersection of the sample and the electron beam axis (See Figure [6\)](#page-15-1). The orientation is usually fixed by a flange designed by the [EDS](#page-46-0) vendor to mate their detector with another vendor's [SEM.](#page-51-1) The flange design depends on the position, orientation and design of the [SEM'](#page-51-1)s vacuum port and the desired [take-off angle,](#page-51-8) sample-to-detector distance and azimuthal angle (rotation about the optic axis). If the flange design is flawed, the [EDS](#page-46-0) detector snout is damaged or the electron collimator is mounted incorrectly, the detector may not be oriented correctly with respect to the [optimal working distance](#page-48-2) or the optic axis. The orientation can be further complicated by an insertion slide mechanism which should be designed to translate the detector snout along its central axis. This test should be performed at the insertion position used to collect [iGSR](#page-47-0) data.

Almost all work in an SEM is performed at a [field-of-view](#page-47-3) much less than 4 mm by 4 mm so the roll-off towards the edges is generally not significant so long as the highest intensity region is

<span id="page-16-0"></span>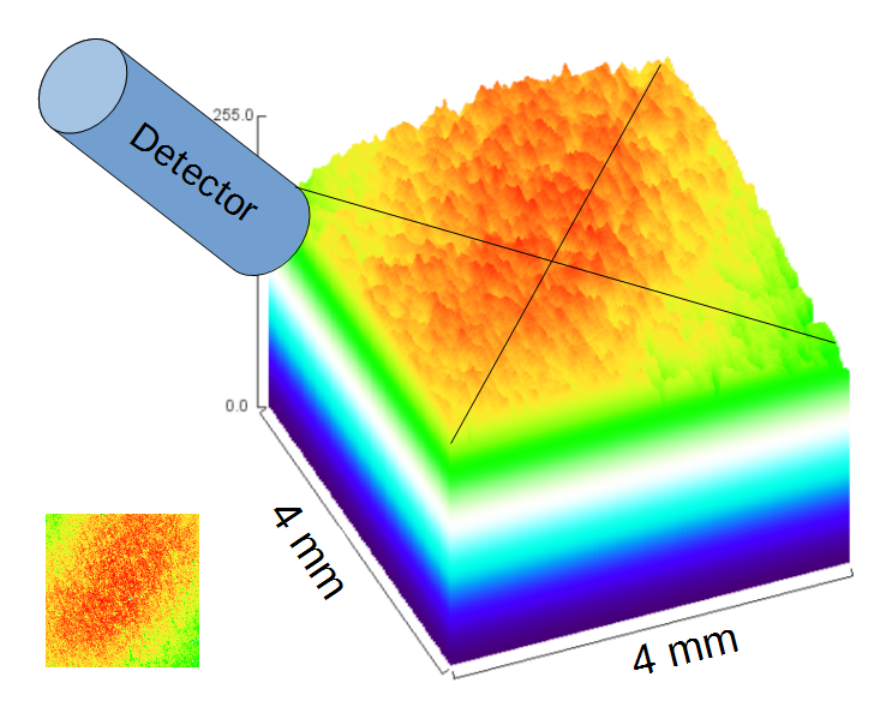

Figure 7: An image showing the variation in [X-ray](#page-51-2) flux as a function of position. The vertical axis represents the relative number of [X-rays](#page-51-2) measured. The image shows that the band of highest flux is oriented along the axis of the detector and is centered at the center of the image field. The [X-ray](#page-51-2) flux is seen to drop off perpendicular to the detector snout. The red area represents the area over which the [X-ray](#page-51-2) signal is relatively independent of beam position. With a misaligned detector, the highest flux area will not be centered on the image area. (The crossed lines show the center of the sample area.)

located in the center of the [field-of-view.](#page-47-3) Typically, a [field-of-view](#page-47-3) of a fraction of a millimeter is used to perform automated particle analysis. Additional care is required on instruments that use beam deflection to define [electronic fields](#page-46-6) to ensure that, even when the beam is maximally deflected, the [EDS](#page-46-0) detector remains geometrically efficient.

# 4.6.2 Materials and Apparatus

Sample A block of flat polished copper of dimensions greater than 4 mm by 4 mm mounted perpendicular to the incident electron beam.

# 4.6.3 Method

The orientation of the [EDS](#page-46-0) detector can be evaluated by collecting and processing an [X-ray](#page-51-2) [spec](#page-51-9)[trum image](#page-51-9) encompassing a large sample area. The raw count data should be peaked near the center of the image and roll off towards the edges of the image area.

- 1. Configure the instrument to the [nominal analysis conditions.](#page-5-0) Ensure that the sample is mounted at the [optimal working distance.](#page-48-2)
- 2. Select an image area of 4 mm by 4 mm (or the maximum [field-of-view](#page-47-3) that can be achieved by your instrument at the [optimal working distance\)](#page-48-2)
- 3. Collect an [X-ray](#page-51-2) [spectrum image](#page-51-9) of dimensions at least 64 pixels by 64 pixels and an average [X-ray](#page-51-2) count per pixel of at least 1000 events. (Calculate the average number of counts per pixel by dividing the [output count rate](#page-48-3) by the [dwell time per pixel.](#page-46-7))
- 4. Create an image representing the raw intensities in a range of energies encompassing the Cu Kα (IUPAC: K-L<sub>2,3</sub>) and Cu Kβ (IUPAC: K-M<sub>2,3,4,5</sub>,N<sub>2,4,5</sub>) characteristic peaks. This task may be performed many different ways. It is important to plot the raw intensities because the vendors often normalize the intensities in elemental maps which masks exactly the information we are trying to visualize. See Supplemental Material [D](#page-55-0) for details on one method of converting the raw [X-ray](#page-51-2) data into a intensity map. Figure [7](#page-16-0) was generated using this method.
- 5. Verify that the region of highest flux is centered on the beam axis (center of the image) as shown in Figure [7.](#page-16-0)

If it is not possible to collect this data as a [spectrum image](#page-51-9) and to process the [spectrum image](#page-51-9) to extract raw counts, it is may be possible to collect equivalent data as a series of point spectra.

- 1. At the [optimal working distance,](#page-48-2) image a  $4 \text{ mm} \times 4 \text{ mm}$  [field-of-view](#page-47-3) (or the maximum [field](#page-47-3)[of-view](#page-47-3) that can be achieved) on the Cu sample.
- 2. Define a grid of points (at least an  $8 \times 8$  grid) covering the full image area.
- 3. Place the beam (by electronic deflection) in point-mode at each of the points on the grid and collect an [EDS spectrum.](#page-46-1)
- 4. Process each spectrum to extract the intensity in a range of energies encompassing the Cu Kα (IUPAC: K-L<sub>2,3</sub>) and Cu K $\beta$  (IUPAC: K-M<sub>2,3,4,5</sub>,N<sub>2,4,5</sub>) characteristic peaks.
- 5. Plot the intensities and verify that the highest flux region is centered on the image area.

# 4.6.4 Remediation

If the detector is not aligned sufficiently well, you may choose to vary the [optimal working distance](#page-48-2) slightly to bring it into better alignment. If this is not possible or requires a large compromise  $(10\%)$ in [X-ray](#page-51-2) throughput, it may be necessary to contact the instrument vendor's service department. The resolution may involve redesigning the detector flange to correct for design errors or may involve repositioning other items in the [SEM](#page-51-1) chamber. Usually, the [SEM](#page-51-1) vendor's service engineer has better access to the information, tools and parts to perform these tasks than the [EDS](#page-46-0) vendor but you may have to involve both.

# <span id="page-17-0"></span>4.7 EDS: Coincident Event Rejection

# 4.7.1 Motivation

A critical limit factor for [EDS](#page-46-0) detector throughput is [pulse pile-up](#page-49-2) rejection[\[9\]](#page-41-8). [Pulse pile-up](#page-49-2) occurs when two [X-rays](#page-51-2) enter the detector essentially simultaneously and the two [X-rays](#page-51-2) are recorded as a single event with the sum of the individual events energies (See Figure [8\)](#page-18-0). Higher order (pulse triplets, pulse quadruplets etc) are also possible but less likely and of lower intensity. [Pulse pile-up](#page-49-2) produces spurious peaks that can appear to be [characteristic X-rays](#page-45-3) from other elements and can make interpreting [X-ray](#page-51-2) spectra more difficult.

<span id="page-18-0"></span>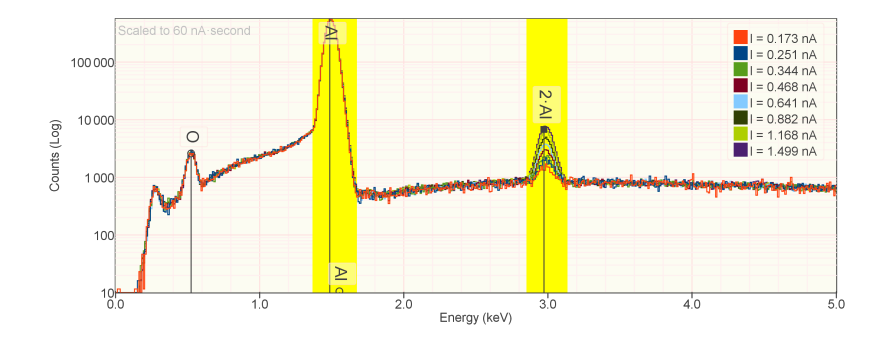

Figure 8: Spectra collected from bulk Al over a range of different [probe currents](#page-49-1) from 0.173 nA to 1.499 nA. As the [probe current](#page-49-1) increases, the intensity of the peak at twice the energy of Al K lines is seen to increase in intensity. This peak results from two Al K [X-rays](#page-51-2) entering the detector simultaneously and being measured as though they were a single [X-ray.](#page-51-2) It is not possible to eliminate coincident [X-rays](#page-51-2) but the rate of coincidences can be reduced to an acceptable level.

#### 4.7.2 Materials and Apparatus

Sample A sample consisting of flat polished aluminum mounted perpendicular to the incident electron beam.

[Faraday cup](#page-46-2) A Faraday cup to measure the [probe current.](#page-49-1)

[Picoammeter](#page-49-0) A picoammeter attached to the sample current measurement port.

#### 4.7.3 Method

- 1. Configure the instrument in the [nominal analysis conditions.](#page-5-0)
- 2. Ensure that the [EDS](#page-46-0) detector is configured using the energy axis scale (eV/channel) and [pulse process time](#page-50-1) used for automated analysis and manual review. If a variety of settings are used for these phases, evaluate the detector at all settings.
- 3. Disable (if available) any [pulse pileup correction](#page-49-4) provided by the [EDS](#page-46-0) vendor's software.
- 4. Measure the [probe current](#page-49-1) using the [Faraday cup](#page-46-2) and the [picoammeter.](#page-49-0)
- 5. Collect [EDS spectrum](#page-46-1) from the aluminum block with at least 250 000 total counts in the range 100 eV to the nominal [beam energy.](#page-44-3)
- 6. Compute the background corrected peak integral for the Al K peak  $I(A|K)$ .
- 7. Compute the background corrected peak integral for the region encompassing an equivalent with centered on twice the energy of the Al K $\alpha$  (IUPAC: K-L<sub>2,3</sub>) [X-ray](#page-51-2) I(Al K + Al K).
- 8. Compute the ratio  $I(A \, K + A \, K)/I(A \, K)$ . The ratio should be less than 0.01 (1 %). If the ratio exceeds the threshold, then the [probe current](#page-49-1) should be reduced to reduce the incoming [X-ray](#page-51-2) flux. If the ratio is significantly less than 0.01 then you may decide to increase the [probe current.](#page-49-1)

<span id="page-19-1"></span>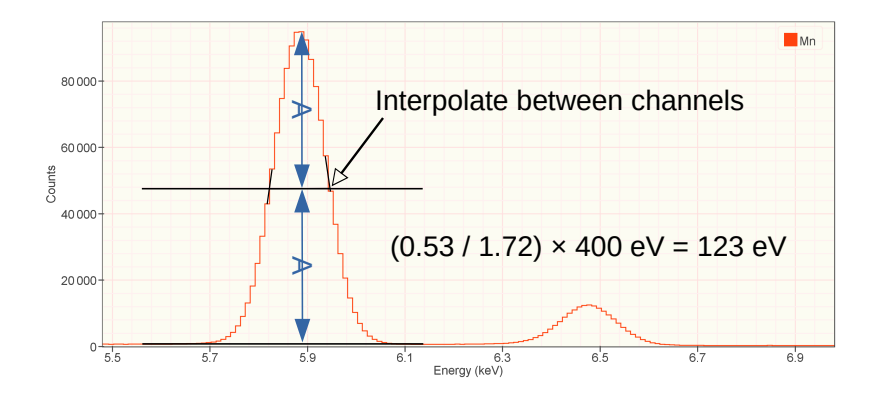

Figure 9: The [FWHM](#page-47-4) of a characteristic [X-ray](#page-51-2) peak may be estimated using a graphical approach.

Record the [probe current](#page-49-1) that produces sufficiently low [pulse pile-up](#page-49-2) in your [SOP](#page-51-5) for this instrument. All automated and manual analyses are commonly performed at approximately this value  $(\pm 10\%)$ . You may wish to examine spectra from [iGSR](#page-47-0) particles at various [probe currents](#page-49-1) to appreciate how [pulse pile-up](#page-49-2) influences the perception of minor and trace elements. If your system enables [pulse pileup correction](#page-49-4) while performing automated particle analysis, you may wish to leave the [pulse pileup correction](#page-49-4) algorithm engaged while collecting automated data. In this case, you may be able to increase the [probe current](#page-49-1) by a factor of two or more. Use caution though. [Pulse pileup correction](#page-49-4) algorithms can cause spectrum artifacts (like holes and ripples) and require high-count spectra to work optimally.

### <span id="page-19-0"></span>4.8 EDS: Detector Resolution

### 4.8.1 Motivation

The ASTM E1588-17 standard specifies a minimum resolution for a detector used to perform [iGSR](#page-47-0) analysis[\[3\]](#page-41-2). While almost any modern detector is capable of this resolution at best resolution setting (longest pulse processor process time), many older Si(Li) detectors may fail to meet this specification at realistic analysis settings. The validation test should be performed under the same settings that will be used for automated [iGSR](#page-47-0) analysis and manual review.

#### 4.8.2 Materials and Apparatus

Sample A bulk, flat polished specimen of pure manganese (Mn).

#### 4.8.3 Method

The full method is presented in Annex A of ISO 15632 [\[10\]](#page-41-9). A summary is stated here.

- 1. Configure the instrument according to the [nominal analysis conditions.](#page-5-0)
- 2. Collect an [EDS spectrum](#page-46-1) from the flat, polished surface of a manganese specimen. Ensure that the characteristic peak intensities in the Mn K $\alpha$  (IUPAC: K-L<sub>2,3</sub>) is at least 10 000 counts.
- 3. Compute the [FWHM](#page-47-4) (FWHM) graphically by drawing a horizontal line half way between the continuum level and the top of the Mn K $\alpha$  (IUPAC: K-L<sub>2,3</sub>) peak as shown in Figure [9.](#page-19-1) On each side of the peak draw interpolation lines between the center of the channels above

and below the half-max line. Measure the full-width distance between the intersection of the interpolation lines with the half-maximum lines. Measure the distance between energy calibration marks on the energy axis. Compute the ratio of the full-width distance and the energy calibration distance to estimate the width of the full-width line in eV.

- 4. Repeat at least five times and compute the mean.
- 5. The [EDS](#page-46-0) vendor software may provide a means for extracting the detector resolution or it is possible to use the "Calibration Alien" tool in NIST DTSA-II to extract the detector resolution through a non-linear fitting algorithm although the results may differ by a fraction of an eV from the ISO 15632 value.

It is possible to use elements other than Mn to measure the detector resolution. Common alternatives include elements between Mn ( $Z=25$ ) and Cu ( $Z=29$ ). The resolution at Mn K $\alpha$ (IUPAC: K-L<sub>2,3</sub>) can be calculated from the resolution,  $FWHM_{ref}$ , at the measured energy,  $E_{ref}$ , as

$$
FWMH = \sqrt{2.5(E - E_{ref}) + FWHM_{ref}^2}
$$
\n<sup>(1)</sup>

where E is the energy of the Mn K $\alpha$  (IUPAC: K-L<sub>2,3</sub>) line (5.899 keV)[\[11\]](#page-42-0).

#### <span id="page-20-0"></span>4.9 EDS: Count Rate Linearity

#### 4.9.1 Motivation

It is critical that the number of recorded [X-rays](#page-51-2) per unit [live-time](#page-48-4) is linearly proportional to the [probe current.](#page-49-1) This basic assumption can fail if the detector electronics calculates the [live-time](#page-48-4) incorrectly or if the [picoammeter](#page-49-0) measures the [probe current](#page-49-1) incorrectly. It also suggests when the detector is being over-driven and [pulse pile-up](#page-49-2) is inhibiting linearity or a [pulse pileup correction](#page-49-4) algorithm is not implemented correctly. Furthermore, tests like these can identify if a [picoammeter](#page-49-0) is not linear over a range of currents.

#### 4.9.2 Materials and Apparatus

Sample A block with a flat, polished specimen of copper.

[Faraday cup](#page-46-2) A Faraday cup to measure the [probe current](#page-49-1)

[Picoammeter](#page-49-0) A picoammeter attached to the sample current measurement port.

#### 4.9.3 Method

- 1. Configure the instrument in the [nominal analysis conditions.](#page-5-0) Ensure that the detector is configured for the eV/channel and [pulse process time](#page-50-1) used for automated analysis and manual review. If different settings are used for these phases, evaluate the detector at both settings.
- 2. Vary the [probe current](#page-49-1) over a range from approximately 10 % to 200 % of the nominal [probe](#page-49-1) [current.](#page-49-1)
- 3. Collect a series of spectra each with at least 250 000 total counts.
- 4. Sum the number of [X-ray](#page-51-2) events in a region of energies encompassing the Cu Kα (IUPAC: K-L<sub>2,3</sub>) and Kβ (IUPAC: K-M<sub>2,3,4,5</sub>,N<sub>2,4,5</sub>) lines.

<span id="page-21-0"></span>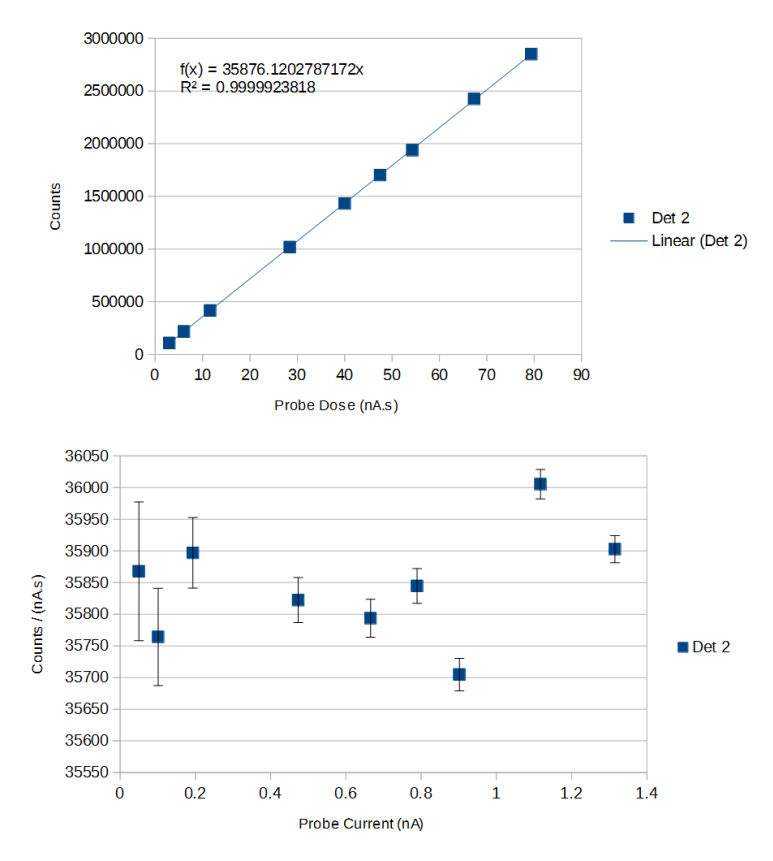

Figure 10: Two different presentations of the same linearity data. The top plot shows integrated counts as the probe dose [\(probe current](#page-49-1) times live time) is increased up to 80 nA·s by adjusting the [probe current.](#page-49-1) This demonstrates the linearity but is not a sensitive way to show deviation from linearity. The bottom plot shows the integrated count divided by the dose. This ratio should remain constant.

5. Plot the counts  $/(n\text{As})$  vs. [probe current.](#page-49-1) The line should be horizontal to within 1%. Figure [10](#page-21-0) shows an example of the data plotted two different ways.

### <span id="page-22-1"></span>4.10 EDS: Instrumental Peaks

#### 4.10.1 Motivation

Instrumental peaks are persistent trace-level characteristic peaks which are present in spectra but do not represent elements truly present in the sample[\[12\]](#page-42-1). These peaks often result from backscattered electrons generating [X-rays](#page-51-2) in materials within the instrument chamber. The backscattered electrons strike the pole-piece, stage, detectors, sample or other items within the chamber generating [X-rays](#page-51-2) which are sometimes detected. Backscattered electrons can be a particular problem with particles because enhanced scatter from the side of the particle can strike the interior of the chamber. Careful design of the chamber and detector can minimize instrumental peaks. Sometimes removing unnecessary accessories can help. Instrumental peaks can also be due to [secondary](#page-50-4) [fluorescence.](#page-50-4)

#### 4.10.2 Materials and Apparatus

- Sample A sample with high atomic number (Z50) particles of a few microns in diameter. The particles should not contain elements that are likely to be present within the sample chamber (like Al, Si, Ti, Cr, Mn, Fe, Co, Ni, Cu, Zn, Mo etc.)
- Alternative A rough conductive sample of moderate to high atomic number that is not present within the sample chamber. Gold or platinum are a good choice.

#### 4.10.3 Method

Collect a high count (1 000 000 counts) [EDS spectrum](#page-46-1) from the material and examine the spectrum for trace-level evidence of peaks from other elements. Because of absorption, high energy peaks may be present in the absence of the usual lower energy peaks. When looking for trace peaks be careful to label all potential coincidence peaks so that they won't be mistaken for instrumental peaks.

Any instrumental peaks should be documented. If the elements represented by instrument peaks are relevant to [iGSR,](#page-47-0) the presence of these peaks should be addressed and a strategy for addressing the peaks should be documented.

#### <span id="page-22-0"></span>4.11 BSED: Response Time

### 4.11.1 Overview

The [probe current](#page-49-1) and the [scan speed](#page-50-0) are two parameters that influence the signal-to-noise ratio of the [BSED.](#page-44-4) High signal-to-noise ratios are desirable to facilitate the identification of high meanatomic-number particles by [BSED](#page-44-4) signal. The signal-to-noise ratio is largely determined by the number of electrons that interact with the sample during the measurement interval. From this perspective, increasing the [probe current](#page-49-1) by a factor-of-two is equivalent to decreasing the [scan speed](#page-50-0) by a factor-of-two. Ideally, we would like a fast [scan speed](#page-50-0) to maximize instrument throughput.

Since the [probe current](#page-49-1) is typically limited by the [EDS](#page-46-0) detector's performance, the [scan speed](#page-50-0) must be adjusted to produce adequate sensitivity to small particles while optimizing throughput. The next two procedures will evaluate two detector characteristics that can limit [scan speed.](#page-50-0)

# 4.11.2 Motivation

The efficient performance of the [backscattered electron detector](#page-44-6) is critical for fast, reliable discovery of [iGSR](#page-47-0) particles. Detector response time is important. The detector must respond fast enough to track sample changes as the beam is scanned over the surface of the sample. Poor response time limits sensitivity to small particles at faster [scan speeds](#page-50-0).

# 4.11.3 Materials and Apparatus

Sample - Option 1 A block containing a sharp interface between Cu and C

Sample - Option 2 The 100 µm feature in the lower-left corner of the Planotec to the left of the "SPS-TM-A" label. It may be necessary to change the [brightness and contrasts](#page-44-5) to work with this higher mean-Z sample.

# 4.11.4 Method

- 1. Configure the instrument in the [nominal analysis conditions.](#page-5-0)
- 2. Configure the [scan speed,](#page-50-0) [field-of-view](#page-47-3) and [image dimensions](#page-48-5) to the settings used by the [iGSR](#page-47-2) [automation software](#page-47-2) while searching for [candidate particles.](#page-44-0)
- 3. Be sure to perform this test with the [iGSR automation software](#page-47-2) as the [SEM](#page-51-1) vendor's digitization hardware may perform very differently from the [iGSR](#page-47-0) vendor's digitization hardware.
- 4. Orient the interface vertically (along a column) in the center of the image with the C to the left and Cu to the right.
- 5. Collect a 256 pixel line scan of 100 µm length centered on the interface using the [iGSR au](#page-47-2)[tomation software.](#page-47-2)
- 6. Using the line-scan and line-scan tools to measure the width of the  $10\%$  to  $90\%$  rise interval in pixels over the interface.
- 7. The width of the rise/fall interval should be documented. Typically a value of 2 pixels or less is sufficient although larger value may be acceptable if the [iGSR automation software](#page-47-2) provides compensation.
- 8. If the width of the rise/fall interval is too large, it may be necessary to reduce the [scan speed.](#page-50-0)

# <span id="page-23-0"></span>4.12 BSED: Z Contrast

# 4.12.1 Motivation

The efficient performance of the [BSED](#page-44-4) is critical for fast, reliable discovery of [iGSR](#page-47-0) particles. The detector signal-to-noise ratio is critical. If the detector signal is too noisy, it is difficult to discern [iGSR](#page-47-0) particles (particularly small particles) using the backscatter signal.

# 4.12.2 Materials and Apparatus

**Sample** A block containing clean, bulk, polished samples of Cu and Ni (at least  $100 \mu m \times 100 \mu m$ each).

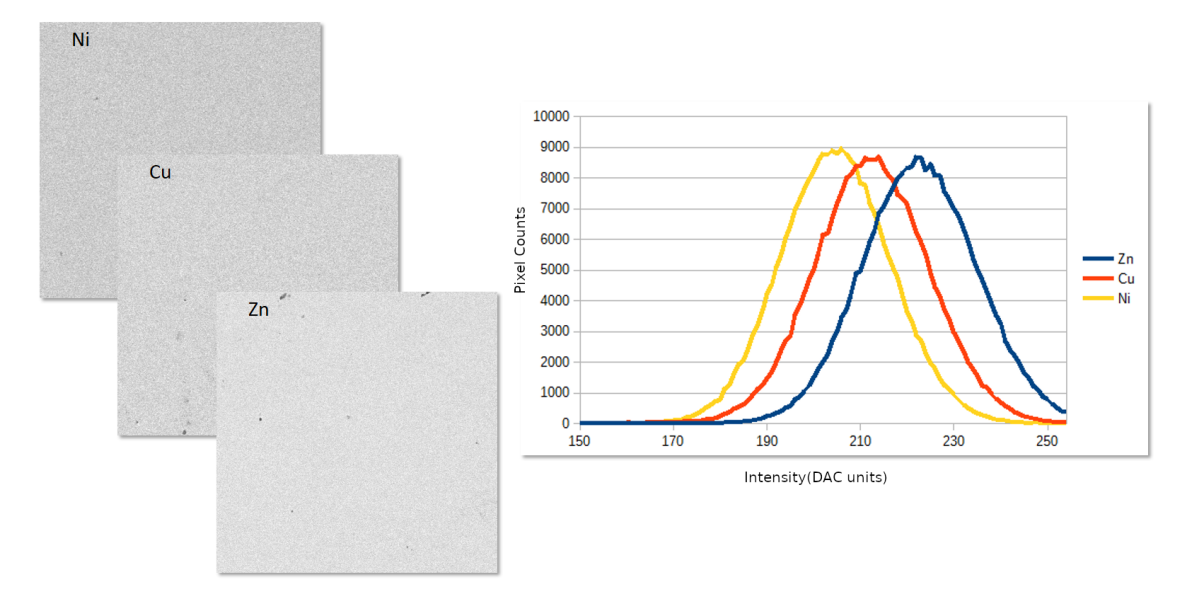

Figure 11: Backscatter electron images collected at 1 nA and 1 µs/pixel from Ni, Cu and Zn and a plot of the associated histograms. The mean and standard deviation of the intensities were: for Ni,  $204.7 \pm 11.9$ , for Cu,  $212.3 \pm 12.0$ , and Zn,  $222.6 \pm 12.5$ .

#### 4.12.3 Method

- 1. Ensure that the sample appears clean and not oxidized using the [secondary electron detector](#page-51-10) [\(SED\).](#page-51-10) If there is surface contamination, clean the surface with a suitable detergent followed by ethanol. An ultrasonic cleaner can be useful.
- 2. Configure the instrument in the [nominal analysis conditions.](#page-5-0)
- 3. Configure the [scan speed](#page-50-0) and [field-of-view](#page-47-3) to the settings used by the [iGSR automation](#page-47-2) [software](#page-47-2) while searching for [candidate particles.](#page-44-0)
- 4. Set the [brightness and contrast](#page-44-5) according to your [iGSR](#page-47-0) protocol.
- 5. Collect an image with at least 10 000 pixels of an approximately 100 µm [field-of-view](#page-47-3) on the Cu sample
- 6. Collect an image with at least 10 000 pixels of an approximately 100 µm [field-of-view](#page-47-3) on the Ni sample
- 7. Calculate the mean and standard deviation pixel intensity for each image  $I_{Cu} \pm \sigma_{Cu}$  and  $I_{Ni} \pm \sigma_{Ni}.$
- 8. Verify that  $I_{Cu} I_{Ni} > k$  $\sigma_{Cu}^2 + \sigma_{Ni}^2$  where k is a laboratory specified constant in the range between 0.1 and 1.0. The value of  $k$  should be selected to provide a level of [BSED](#page-44-4) performance that reliably discerns both large and small (1 µm) high-Z particles at the nominal [probe current](#page-49-1) and [scan speed.](#page-50-0)

#### 4.12.4 Mediation

If the signal-to-noise ratio is not sufficiently good to reliably identify small [candidate particles,](#page-44-0) the [scan speed](#page-50-0) should be decreased to increase the time spent measuring each pixel.

<span id="page-25-1"></span>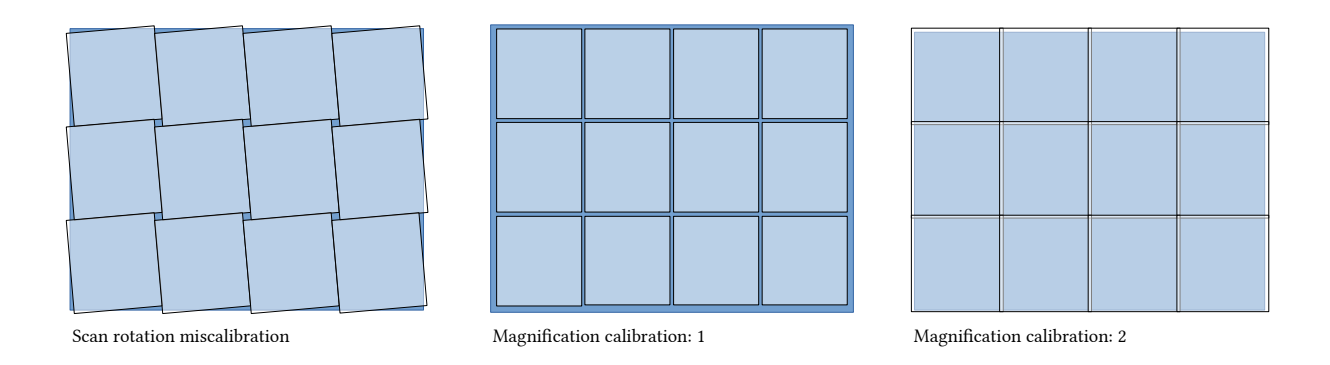

Figure 12: When the stage is used to tile multiple images to cover a sample, different types of image mis-calibration lead to either missed areas (darker blue) or multiply counted areas (lighter). A mis-calibration between the [image rotations](#page-47-5) and the stage axes leads to some points around the image corners being missed. If the actual [field-of-view](#page-47-3) is less than the calibrated value, some region between tiles will be missed. If the actual [field-of-view](#page-47-3) is more than the calibrated value, some regions between tiles will be multiply counted. All of these images assume that the intent was to position adjacent images so they exactly abutted.

### <span id="page-25-0"></span>4.13 SEM: Dimensional Calibration

#### 4.13.1 Motivation

Magnification is only of secondary importance in the identification of [iGSR](#page-47-0) particles (See [\[3\]](#page-41-2)). Primarily, [iGSR](#page-47-0) particles are identified by their elemental constituents as evidenced in an [EDS](#page-46-1) [spectrum.](#page-46-1) However, ASTM E1588-17 does include [particle size](#page-49-5) as a parameter worthy of consideration when interpreting [EDS](#page-46-0) spectra.

While it is common to speak of [magnification,](#page-48-6) it is much better to think of the task as setting the relationship between the true and measured dimensions of a feature in an image. The dimensions of the feature are usually extracted from the image data in terms of a pixel representing one edge of the feature and a second pixel representing the other edge of the feature. The calibration is thus the multiplicative constant that translates the length in pixels into the length in SI-units (typically µm or nm). [SEM](#page-51-1) are typically calibrated such that the multiplicative constant is the same in the horizontal and vertical image dimensions ("square pixels"). However, the scan mechanism in an [SEM](#page-51-1) is complex (involving scan coils that don't typically align with the image dimensions) and this characteristic can not be guaranteed.

The calibration isn't a single number but a complex relationship between the [scan generator,](#page-50-5) the scan coils, the [electron optics,](#page-46-8) the [beam energy](#page-44-3) and the [working distance.](#page-51-4) This relationship is likely to work best in the regime in which the calibration is performed. If possible calibrate the magnification to perform best at the conditions [\(beam energy,](#page-44-3) [field-of-view,](#page-47-3) [image dimensions](#page-48-5) and [working distance\)](#page-51-4) used during [iGSR](#page-47-0) analysis.

ASTM E766 –  $14^{\epsilon_1}$  provides a protocol for calibrating an [SEM\[](#page-51-1)[13\]](#page-42-2). The ASTM E766 –  $14^{\epsilon_1}$ practice states in its scope that:

The relationship between true magnification and indicated magnification is a complicated function of operating conditions. Therefore, this practice must be applied to each set of standard operating conditions.

By limiting the variation in standard operating conditions as has been suggested throughout

<span id="page-26-0"></span>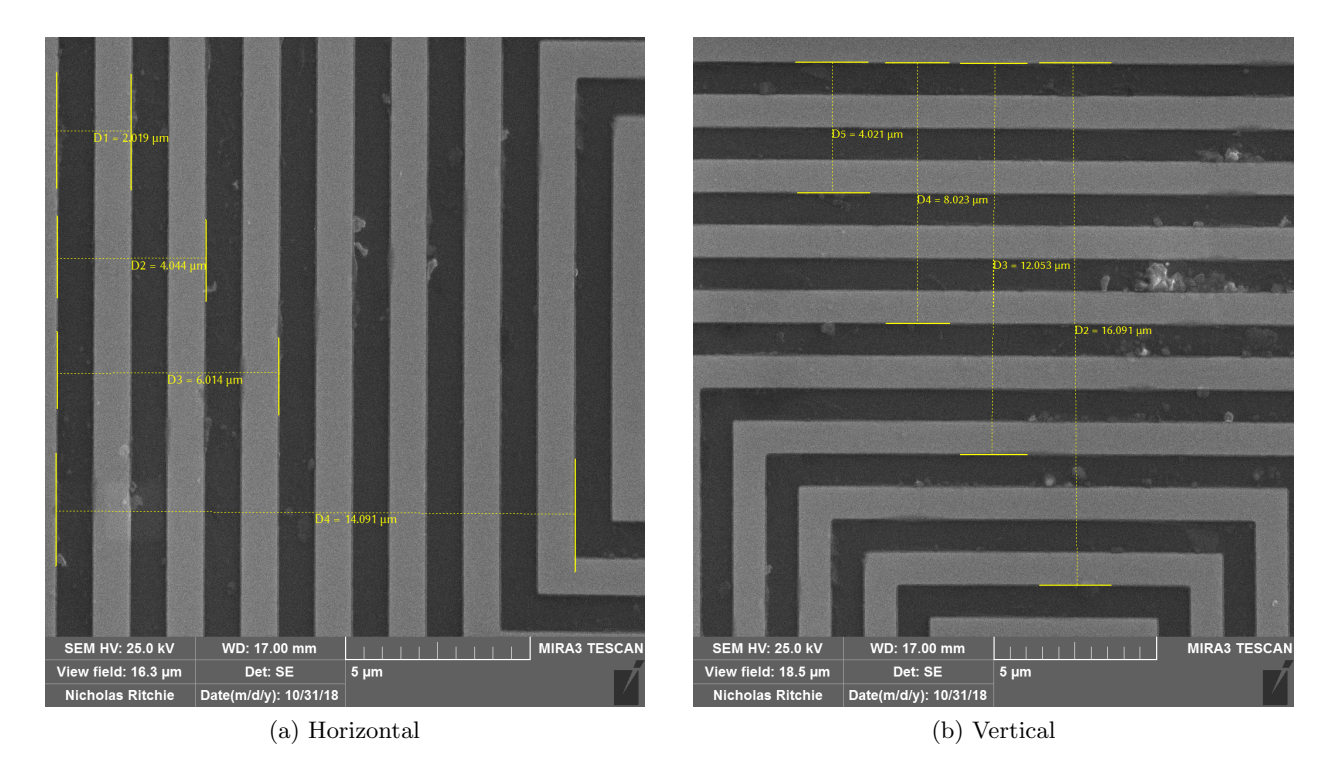

Figure 13: Measuring the calibration using a Geller MRS-4 length standard in the a) horizontal and b) vertical directions. Note that the [nominal analysis conditions](#page-5-0) for this instrument are 25 keV and 17.0 mm [working distance](#page-51-4) as evident in the marker bar.

this document, it is possible to limit the number of conditions under which the [magnification](#page-48-6) should be calibrated. At a minimum, the [magnification](#page-48-6) should be calibrated as per ASTM E766 –  $14<sup>\epsilon</sup>1$  at the [nominal analysis conditions.](#page-5-0) The calibration should be validated at both nominal [magnification](#page-48-6) used for [iGSR](#page-47-0) analysis as well as  $10 \times$  and  $100 \times$  the nominal [magnification](#page-48-6) to verify that particle images will also be calibrated correctly. The emphasis in the validation process should not be on performing a [magnification](#page-48-6) calibration but on verifying that the calibration is within tolerance.

### 4.13.2 Materials and Apparatus

Standard A [certified reference material](#page-44-8) suitable for calibrating [SEM](#page-51-1) [magnification](#page-48-6) as specified in ASTM E766 -  $14$ <sup>ε1</sup>.

#### 4.13.3 Method

- 1. Configure the instrument in the [nominal analysis conditions.](#page-5-0)
- 2. Follow the protocol in ASTM E766  $14<sup>\epsilon</sup>$ . See Figure [13.](#page-26-0)
- 3. Measure the pitch of a feature of known physical dimension at the nominal [magnification](#page-48-6) for [iGSR](#page-47-0) analysis. Measure the pitch in both the horizontal and vertical directions. (The pitch is the distance from an edge to the corresponding edge on another feature.)
- 4. Measure the pitch of a feature of known physical dimension at one-hundred times the nominal [magnification](#page-48-6) for [iGSR](#page-47-0) analysis. Measure the pitch in both the horizontal and vertical directions as shown in Figure [13.](#page-26-0)
- 5. Verify that both [magnification](#page-48-6) calibrations are accurate to within a fractional criterion defined within your laboratory quality documents. It should generally be possible to calibrate the image dimensions to within  $5\%$  and  $1\%$  may be achievable on high performance instruments.
- 6. If the [magnification](#page-48-6) calibration falls outside your laboratories limits, you or your instrument service provider should follow the instrument manufacturer's procedure to bring the instrument into compliance.

# <span id="page-27-0"></span>4.14 SEM: Image Rotation Compensation

#### 4.14.1 Motivation

The objective lens' magnetic field rotates the effective orientation of the scan coil raster. As a result, the image in an uncompensated system appears to rotate as the objective lens strength changes (as happens during focus). Modern instruments compensate for [image rotation](#page-47-5) in a transparent manner through a calibrated procedure. As the [objective lens](#page-48-7) strength changes, the beam scan orientation is changed dynamically to give the perception of a steady, un-rotating image.

However, [image rotation](#page-47-5) compensation is an instrument calibration. Usually, the [image rotation](#page-47-5) is calibrated such that at 0°, the faster changing scan direction (usually displayed horizontally in the image) is aligned with the X-axis. Mis-calibrations of the [image rotation](#page-47-5) lead to a disparity between the raster directions and the stage motion directions. The disparity leads to a mismatch between adjacent image tiles that can lead to some regions being analyzed twice and others not analyzed.

#### 4.14.2 Materials and Apparatus

Sample Almost any non-charging sample with a structured feature that is large enough to be imaged at the nominal [iGSR](#page-47-0) analysis magnification is adequate.

#### 4.14.3 Method

The strategy is to find a feature, move the stage until the feature is on the left side of the image, collect an image, move only the stage X-axis until the feature is on the right side of the image, and collect a second image. Compare the positions of the feature in the first and second image. The angle of misalignment equals  $\theta = \arctan (\Delta y/\Delta x)$ . Ideally,  $\Delta y$  will be small compared to  $\Delta x$ .

- 1. Configure the instrument in the [nominal analysis conditions.](#page-5-0)
- 2. Select the magnification at which [iGSR](#page-47-0) analyses are performed.
- 3. Set the [image rotation](#page-47-5) to zero degrees.
- 4. Find a feature with a sub-feature which can be distinguished at the single pixel level. Move this feature to the left side of the image. Collect an image with at least  $512$  pixels  $\times$   $512$  pixels in which the sub-feature can be easily distinguished.
- 5. Holding the Y-axis motion fixed, using only the X-axis motion move the feature to the right side of the image. Collect a second image with at least  $512$  pixels  $\times$   $512$  pixels in which the sub-feature can be easily distinguished.
- 6. Identify the pixel coordinates of the feature in the first image  $(x_0, y_0)$  and in the second image  $(x_1, y_2)$ .
- 7. Compute the misalignment angle  $\theta = \arctan \left( \frac{y_1 y_0}{x_1 x_0} \right)$  $\overline{x_1-x_0}$ . If the misalignment exceeds 0.5°, your or your service provider should follow the instrument manufacturer's procedure to bring the instrument into compliance.

#### <span id="page-28-0"></span>4.15 SEM: Stage Field Registration

#### 4.15.1 Motivation

Ideally, the automated image analysis process will cover the full area of the sample once and only once (see Figure [12.](#page-25-1)) Typically, the sample area is too large to analyze without using the stage to move the sample under the electron beam. Thus the stage must move the distance equivalent to the [field-of-view](#page-47-3) of the image area. However, if the stage distance calibration is not equivalent to the image calibration, the stage translation may not exactly match the image [field-of-view.](#page-47-3) If the stage moves too far, there will be regions between the image fields that are not analyzed. If the stage does not move far enough, there will be regions in the image fields that are multiply analyzed.

Perfect registration between stage and image cannot be maintained. However, it is possible to decide whether it is preferable to miss some regions and risk missing particles or to multiply scan some regions and risk double counting particles. Both strategies are acceptable. Leaving unscanned regions between images will miss a small fraction of the particles present but will complete the sample analysis quicker. Multiply scanning some regions will risk double counting and the analysis will run slower but particles won't be missed. However, it is critical that the double counted particles are identified in manual review and not reported as though they were distinct particles.

#### 4.15.2 Materials and Apparatus

- **Sample 1** A sample with an easily distinguished feature with dimensions of about  $1\%$  of the particle search [field-of-view.](#page-47-3)
- Sample 2 A sample with a known number and location of distinct features like the Planotec sample or a lab-constructed and characterized sample.

### 4.15.3 Method

The first test involves placing a feature from Sample 1 half-off one side (left or top) of the image. Move the stage by a distance equal to the image [field-of-view](#page-47-3) to move the feature to the other side (right or bottom) of the image. This test should be performed at the [field-of-view](#page-47-3) used for the particle search process. Ideally, the feature will move half-off the other side of the image. However, if the feature remains on the image, the stage is not moving far enough. If the feature leaves the image, the stage is moving too far.

- 1. Configure the instrument in the [nominal analysis conditions.](#page-5-0)
- 2. Select the magnification at which [iGSR](#page-47-0) analyses are performed. The magnification has been previously calibrated in Section [4.13.](#page-25-0)
- 3. This protocol assumes that the left, top image coordinates represent smaller X and Y stage coordinates than the right, bottom image coordinates. The protocol may be readily adapted to accommodate different image/stage mappings.
- 4. Identify a distinct, easily identifiable feature of dimension a few percent of the current [field](#page-47-3)[of-view.](#page-47-3)
- 5. Increase the image [field-of-view](#page-47-3) by  $10\%$ .
- 6. Mark the centroid of the particle on the image screen using a erasable marker or alternative means. Record the stage coordinates.
- 7. Move the stage along the X-axis by a distance equal to the nominal analysis [field-of-view](#page-47-3) for automated analysis.
- 8. Locate the feature which should now be on the right-side of the image. Record the new stage coordinates.
- 9. Using the linear dimension measurement tool to measure distance between the initial (left hand) location of particle and the current (right hand) location of the particle.
- 10. The distance should be within 5 % of the distance moved by the stage as determined from the coordinates measure in previous steps.
- 11. Repeat the procedure for the Y-axis using the top and bottom of the image.

The second test involves repeatedly performing automated analyses on Sample 2. Between each analysis, the analysis area must be reconfigured so that the stage field locations vary from analysis to analysis. Perform careful analysis on the resulting particle data to determine whether particles are being missed or double counted.

<span id="page-30-1"></span>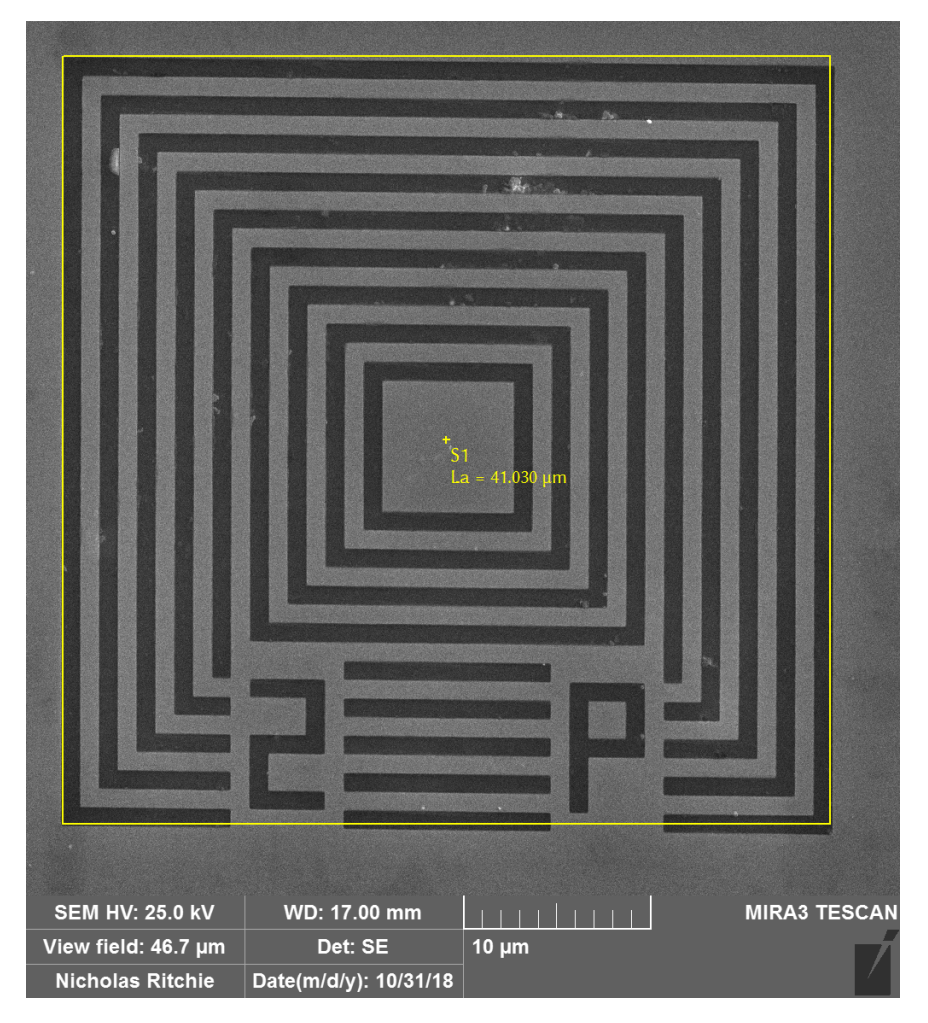

Figure 14: This image collected from a Geller MRS-4 standard shows that the scan axes on this instrument are not perfectly orthogonal. The overlaid yellow square matches the vertical scan direction but the horizontal scan direction is slightly off from the ideal 90°.

# 4.15.4 Mitigation

Mitigation is vendor dependent. The [iGSR automation software](#page-47-2) vendor may provide calibration routines or [guard bands](#page-47-6) that allow you to fine tune the motion of the stage under automation. Use the clues garnered from the first test to estimate the changes necessary to produce the desired registration.

# <span id="page-30-0"></span>4.16 SEM: Image Orthogonality

# 4.16.1 Motivation

The beam raster that produces an [SEM](#page-51-1) image is create by two pairs of scan coils nominally mounted orthogonal to each other. If the scan coils are not perfectly orthogonal, then the image can appear distorted. This is complicated by whole[-image rotations](#page-47-5) caused by the helical path of electrons in the objective lens' magnetic field.

<span id="page-31-0"></span>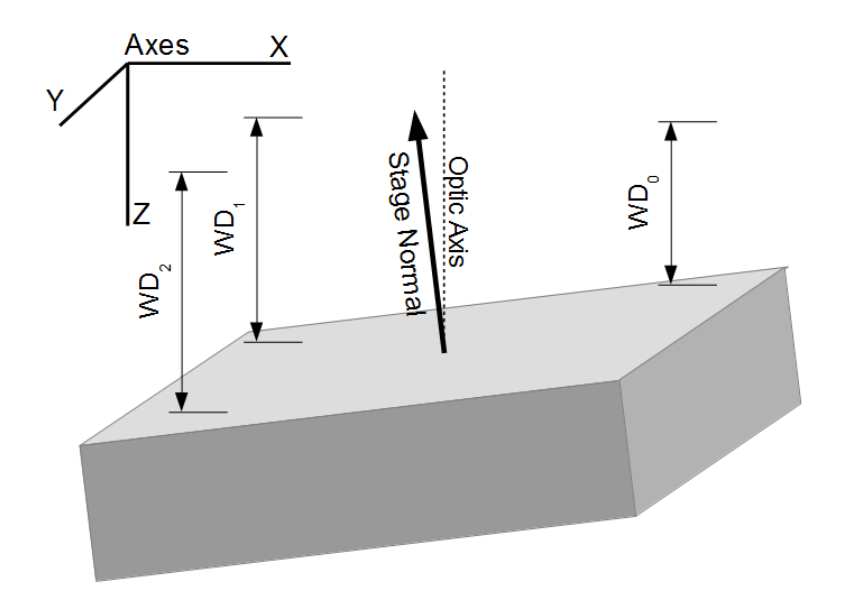

Figure 15: Ideally, the x-y motion of the stage should be orthogonal to the optic axis and a normal perpendicular to the surface of the stage should be parallel to the optic axis. However, if the stage or sample is tilted relative to the optimal alignment, the [working distance](#page-51-4) (distance from the objective lens to the image point) will change as the stage is moved in the X and Y directions.

# 4.16.2 Materials and Apparatus

Standard A sample with known orthogonal features. A square chip will do.

#### 4.16.3 Method

- 1. Configure the instrument in the [nominal analysis conditions.](#page-5-0)
- 2. Collect an image in which one edge of the orthogonal feature is aligned with one edge of the image and the orthogonal edge of the feature is approximately aligned with another edge.
- 3. Compare the angle on the image with the known angle of the feature using image analysis tools such as those in ImageJ[\[14\]](#page-42-3). See Figure [14.](#page-30-1)
- 4. Rotate the image using the ["image rotations"](#page-47-5) knob in 15° increments and repeat over the range 0° to 360°. The axes should remain orthogonal to better than a degree.

# 4.16.4 Mitigation

Although the positions of the scan coils can not be modified, image orthogonality problems can often be addressed by the [SEM](#page-51-1) instrument vendor's service department via a software-based fix.

#### <span id="page-32-0"></span>4.17 SEM: Stage Orientation

#### 4.17.1 Motivation

For optimal automated particle analysis performance, the surface of the sample should be maintained at a constant [working distance.](#page-51-4) Maintaining a constant [working distance](#page-51-4) requires a combination of different criteria. First, the stage must be oriented correctly. The optic axis defines the direction along which the [working distance](#page-51-4) is measured (see Figure [15.](#page-31-0) The x-y motion of the stage should be perpendicular to the optic axis to ensure that the [working distance](#page-51-4) does not change as the stage translates. Second, the sample should be flat and mounted parallel to the stage motion and perpendicular to the electron beam.

#### 4.17.2 Materials and Apparatus

Sample A flat, conductive surface like the surface of the stage or a silicon wafer.

#### 4.17.3 Method

Set and maintain the [working distance](#page-51-4) at the [nominal analysis conditions](#page-5-0) using the instrument focus control. At each of three (or more) positions dispersed around the full X and Y extent of the stage translation, using z stage motion only to bring the instrument into focus at a high magnification (approx. 20 µm [field-of-view\)](#page-47-3). Record the stage coordinates at each stage point -  $\mathbf{P}_0 = (x_0, y_0, z_0)$ ,  $\mathbf{P}_1 = (x_1, y_1, z_1)$ , and  $\mathbf{P}_2 = (x_2, y_2, z_2)$ . Ideally,  $z_0 \approx z_1 \approx z_2$ . Any difference will be reflected in a tilt in the stage. To compute the tilt, compute the surface normal, a vector perpendicular to the surface of the stage, is

$$
\mathbf{N} = \frac{(\mathbf{P}_1 - \mathbf{P}_0) \times (\mathbf{P}_2 - \mathbf{P}_0)}{|(\mathbf{P}_1 - \mathbf{P}_0) \times (\mathbf{P}_2 - \mathbf{P}_0)|} = (x_N, y_N, z_N).
$$

The inclination angle equals  $\theta = \arccos(\Vert z_N \Vert)$  and the orientation of the misalignment is given by  $\phi = \arctan(y_n/x_n)$  where

$$
z_N = \frac{x_0(y_1 - y_2) + x_1(y_2 - y_0) + x_2(y_0 - y_1)}{\sqrt{\left|x_1y_0 - x_2y_0 - x_0y_1 + x_2y_1 + x_0y_2 - x_1y_2\right|^2 + \left|x_1z_0 - x_2z_0 - x_0z_1 + x_2z_1 + x_0z_2 - x_1z_2\right|^2 + \left|y_1z_0 - y_2z_0 - y_0z_1 + y_2z_1 + y_0z_2 - y_1z_2\right|^2}
$$

and

$$
\frac{y_n}{x_n} = \frac{x_0(z_2 - z_1) + x_1(z_0 - z_2) + x_2(z_1 - z_0)}{y_0(z_1 - z_2) + y_1(z_2 - z_0) + y_2(z_0 - z_1)}.
$$

#### 4.17.4 Example

While maintaining the image in focus at a [working distance](#page-51-4) (focal length) of 17.0 mm, these three points were measured by moving the stage while not changing the objective lens current:

$$
\mathbf{P}_0 = (-1.464, 18.600, 20.974)
$$
  
\n
$$
\mathbf{P}_1 = (16.987, -8.267, 20.994)
$$
  
\n
$$
\mathbf{P}_2 = (-20.430, -6.414, 20.871).
$$
  
\nFor which,  
\n
$$
\mathbf{N} = (0.003372, 0.001560, -0.999993)
$$

<span id="page-33-1"></span>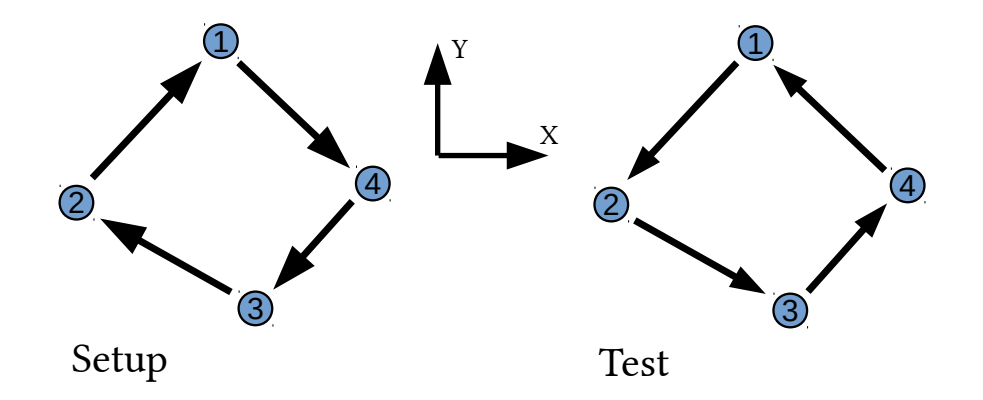

Figure 16: An arrangement of stage coordinates arranged in a rough cross shape allows for tests of approaching a coordinate from both directions on both axes. The coordinates are visited in opposite order between the setup and the test.

which suggest a moderate stage inclination of  $\theta = 0.22^{\circ}$  at an orientation of  $\phi = 24.8^{\circ}$ . The stage inclination should be much less that a degree.

# <span id="page-33-0"></span>4.18 SEM: Stage Position Reproducibility - Short Term

#### 4.18.1 Motivation

Accurate and consistent stage motion is critical for robust, reliable automated analysis. When an area is tiled, it is critical that the stage move consistently and reliably from one tile to the next. If the stage moves slightly less one step and slightly more the next, it leads to an inconsistency in the tiling. Furthermore, if the stage does not return to close to the same position each time, relocating particles (as is required to confirm [iGSR](#page-47-0) particles) can be a challenge. Stage reproducibility can be divided into a less challenging short term reproducibility test and a more challenging long term reproducibility test. As a baseline, we'd like to be able to move between a handful of points and return to within a few micrometers regardless of the order in which the points are selected. A particular challenge is stage backlash. Poorly designed stages may come to rest in different positions depending upon whether a coordinate is approached from the above or below. There is often slop in the stage gears which results in a slight difference in resting position depending upon the direction in which the coordinate is approached. Some stage systems compensate for this by always approaching coordinates from the same direction. There are many other reasons why a stage may not return reproducibly to the same resting positions.

#### 4.18.2 Materials and Apparatus

Sample A flat sample with distinct, recognizable features on the 1 µm scale across a large fraction  $(\geq 80\%)$  of the total stage travel area. A sample covered with distinctive particles is a good choice.

#### 4.18.3 Method

The test involves setting up four stage coordinates associated with distinct features, collecting an image at each coordinate, and then revisiting the same four stage coordinates and collecting new images. A feature on the setup images is located on the relocation image and the offset (in µm) is recorded. The test is repeated three times for coordinate separation typical of movements between points on a sample and three times for coordinate separation typical of movements across the full extent of stage motion.

- 1. Mount the sample centered on the extent of stage translation in the chamber. Ensure that the sample is flat and mounted perpendicular to the optics axis. Given the size of the sample, slight variation in [working distance](#page-51-4) across the sample should be expected and can be tolerated.
- 2. Image the center of the sample at the [optimal working distance](#page-48-2).
- 3. Select a set of four stage coordinates that represent motions of approximately the distance from one side of a typical sample to the other. The coordinates should be arranged and labeled in the approximate positions shown in Figure [16.](#page-33-1)
	- (a) Initialize the stage by moving it to coordinate 4.
	- (b) Move the stage to each stage coordinate in order of label (1 to 2 to 3 to 4).
	- (c) Locate a distinctive feature and move the stage to localize the feature in the center of the image area. This can be accomplished by zooming in to a small [field-of-view](#page-47-3) ( $\approx 10 \,\text{\upmu m}$ ) and centering the particle in the field. Record the precise stage coordinates as reported by the instrument software.
	- (d) Collect and record an image of the particle with a [field-of-view](#page-47-3) of approximately 100 µm.
	- (e) Once all four coordinates have been identified and images collected, reverse the order of traversal. Visit the points in the order 3 to 2 to 1 to 4.
	- (f) Enter the stage coordinates recorded in the setup traversal in the stage movement control and command the stage to that coordinate. Do not use the joystick to return to the stage coordinate. Do not tweak the stage position to return the feature to the center of the image.
	- (g) At each relocated stage coordinate, collect an image.
	- (h) Compare the image collected during the setup process with the equivalent image collected during the relocation process. Measure the offset in the image in each stage translation direction  $(X \& Y)$  between the location of the feature in the setup image and in the relocated image. Tabulate these values.
- 4. Repeat these tests at least three times for stage coordinates separated by typical sample sized moves in different areas within the full stage travel.
- 5. Repeat these tests at least three times for stage coordinates separated by distances close to the full extent of stage travel.
- 6. Determine the typical and maximum offsets in the X and Y translation distances. Knowing this information helps analysts to understand how far afield they must search when attempting to relocate particles in the best-case scenario.
- Note: It may be possible to use either the [SEM](#page-51-1) software or the [iGSR automation software](#page-47-2) to command the stage to move. It is preferable to use the automation software when possible because even when the [SEM](#page-51-1) software implements and uses [backlash correction,](#page-44-9) the automation software may or may not.

| Coordinate Setup Relocation |                   |                   | Tests        |
|-----------------------------|-------------------|-------------------|--------------|
|                             | $4 \rightarrow 1$ | $2 \rightarrow 1$ | $-X$ vs $+X$ |
| $\mathcal{D}$               | $1 \rightarrow 2$ | $3 \rightarrow 2$ | $-Y$ vs $+Y$ |
| 3                           | $2 \rightarrow 3$ | $4 \rightarrow 3$ | $-X$ vs $+X$ |
| $\Lambda$                   | $3 \rightarrow 4$ | $1 \rightarrow 4$ | $-Y$ vs $+Y$ |

Table 2: If the points are arranged according to Figure [16](#page-33-1) then each point tests stage movement in predominantly along one stage axis as summarized in this table.

# <span id="page-35-0"></span>4.19 SEM: Stage Position Reproducibility - Longer Term

The short term stage reproducibility test evaluates under the best conditions how well the stage is capable of returning to the same point on the sample. For automated analysis, there may be many hours and hundreds of stage movements between when the particle is located and when it is relocated. Relocation under these conditions is much more challenging and fraught with potential pitfalls. There are numerous reasons why the relocation error may be larger like material expansion due to thermal processes and missed counts on the drive encoder. A more rigorous test involves running multiple automated analyses sequentially and relocating a fraction of the particles discovered in each analysis.

#### 4.19.1 Materials and Apparatus

Samples Particulate samples similar in character to those routinely analyzed. The samples need not contain [iGSR](#page-47-0) particles but should contain roughly the same number of particles as a routine case sample. The quantity of samples should be the number analyzed in a routine batch.

#### 4.19.2 Procedure

- 1. Configure the system for the [nominal analysis conditions.](#page-5-0)
- 2. Mount each particle sample in the instrument and configure the [iGSR automation software](#page-47-2) for a routine [iGSR](#page-47-0) analysis of each sample. The standard analysis termination criteria should be used.
- 3. Perform automated analysis on all the samples.
- 4. Select at least five particles from each sample at random and relocate these particles. Tabulate the stage coordinates at which the automated software reported the particle and the stage coordinates at which the particle was relocated. Repeat for each sample for a minimum of twenty particles total.
- 5. Record and plot the displacement between the stage coordinate where the particle was discovered and coordinate where it was relocated. This is a measure of how far afield it is necessary to search to relocate particles. As the displacement increases, it becomes increasingly difficult and time consuming to relocate particles and more likely that particles will be lost.

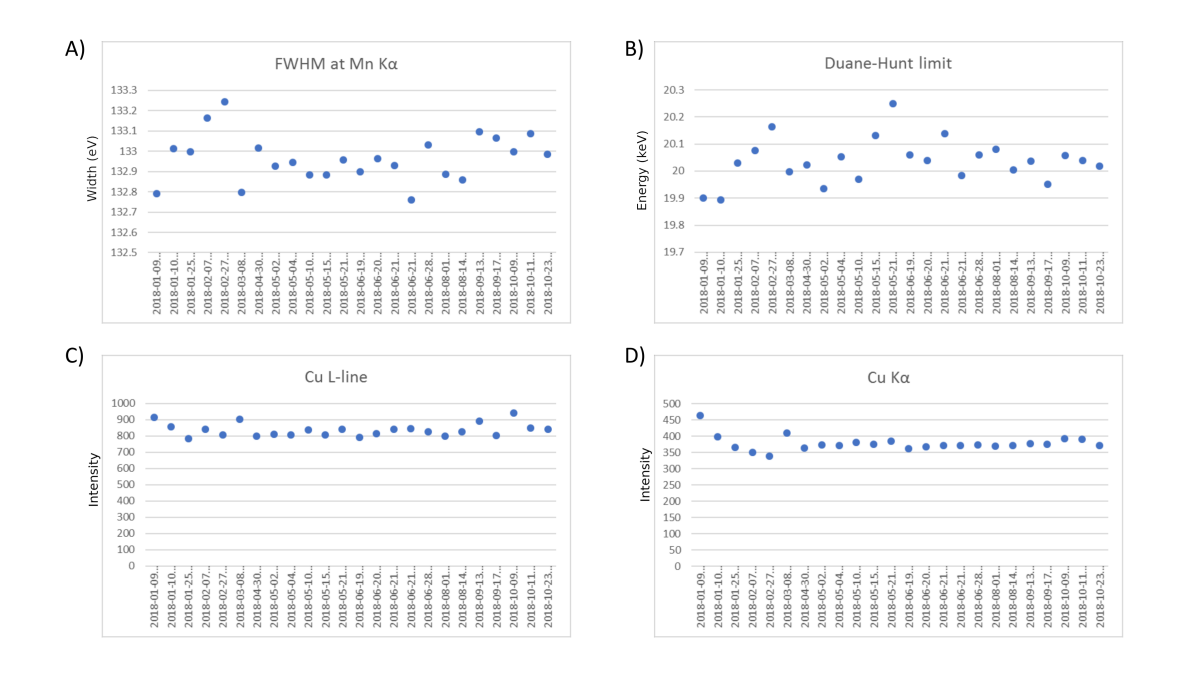

Figure 17: An example of tracking QC data collected from a Cu sample at 20 keV. A) The [FWHM](#page-47-4) plot shows that the resolution of the detector is configured correctly and stable. B) The Duane-Hunt limit ensures that the [beam energy](#page-44-3) is correct and that the sample is not charging. C) and D) The Cu K $\alpha$  (IUPAC: K-L<sub>2,3</sub>) and L line data track detector efficiency, [working distance](#page-51-4) and [probe](#page-49-1) [current.](#page-49-1)

# <span id="page-36-0"></span>5 Quality Control Checks

Quality control checks should be performed regularly and the results charted to catch deviations from optimal instrument performance quickly to prevent poor quality data from being collected.

# 5.1 EDS Detector Quality Control

# 5.1.0.1 Motivation

A single [EDS spectrum](#page-46-1) measured from a simple controlled sample like Cu metal is capable of providing a large quantity of sensitive performance data. While the data might not provide specific information required to diagnose a problem, the data can be sufficient to flag when some part of the system is mis-performing. Collecting a single Cu [EDS spectrum](#page-46-1) (and the [probe current\)](#page-49-1) can be done in a minute or two.

# 5.1.1 Materials and Apparatus

Sample A polished copper sample.

Faraday cup A [Faraday cup](#page-46-2) to collect the [probe current.](#page-49-1)

Picoammeter A [picoammeter](#page-49-0) to measure the [probe current.](#page-49-1)

# 5.1.2 Method

- 1. Configure the instrument in the [nominal analysis conditions.](#page-5-0)
- 2. Measure the [probe current.](#page-49-1)
- 3. Collect a [EDS spectrum](#page-46-1) from the copper sample at the nominal [working distance.](#page-51-4)
- 4. Extract the integrated K-line and L-line intensities, the [Duane-Hunt limit,](#page-46-3) the total intensity from 0.1 keV to the [Duane-Hunt limit](#page-46-3) and the [FWHM](#page-47-4) at Cu K $\alpha$  (IUPAC: K-L<sub>2,3</sub>) from the measured Cu spectrum. Use the measured [probe current](#page-49-1) and [live-time](#page-48-4) to normalize the measured [X-ray](#page-51-2) intensities before plotting. Fit the position of the Cu K and L lines to extract the offset and gain calibration.
- 5. Plot and track these values using a control chart.
- 6. If one or more numbers are outside of laboratory established tolerances, identify the cause of the deviation and correct it.

# 5.1.3 Diagnosis

This simple test, while often non-specific as to the failure mode, is sensitive to many different instrument mis-configuration, mis-calibration or failure modes.

- The total intensity measurement is sensitive to changes in detector alignment, detector misconfiguration, detector failures, [pulse processor](#page-49-6) failures, [accelerating potential](#page-44-7) mis-configuration or failure, [sample charging,](#page-50-2) [Faraday cup](#page-46-2) or [picoammeter](#page-49-0) mis-calibration or failures, and changes in [working distance.](#page-51-4)
- The ratio of Cu K-lines to Cu L-lines is sensitive to changes in detector efficiency, detector obstruction and changes in take-off angle.
- The position of the Cu K-lines relative to the Cu L-lines is sensitive to the gain and offset calibration of the detector/electronics package.
- The [Duane-Hunt limit](#page-46-3) is sensitive to changes in [accelerating potential](#page-44-7) and to [sample charging](#page-50-2) as discussed in Section [4.1.](#page-7-1)

# 5.2 Imaging Detector Validation

If we track the imaging detector performance under consistent conditions on a consistent sample, we can be confident that we will notice changes in the performance of the [SEM](#page-51-1) components involved in forming an image.

# 5.2.1 Materials

• A sample consisting of a copper region and a carbon region. A small "glassy carbon" substrate half covered with copper tape works well.

# 5.2.2 Method

- 1. Configure the instrument in the [nominal analysis conditions.](#page-5-0) The [probe current,](#page-49-1) [working](#page-51-4) [distance](#page-51-4) and [scan speed](#page-50-0) are particularly important.
- 2. Measure and adjust the [probe current](#page-49-1) to the nominal value.
- 3. Set the [brightness and contrasts](#page-44-5) on the [BSED](#page-44-4) to consistent pre-established values.
- 4. Collect an image from the copper region at a 100 µm [field-of-view](#page-47-3) and an image from the carbon region at a 100 µm [field-of-view.](#page-47-3)
- 5. Extract histograms of the intensity data from the carbon and copper images.
- 6. Calculate the mean and [FWHM](#page-47-4) from the intensity histograms.
- 7. Create a control chart to track the mean and [FWHM.](#page-47-4)

# <span id="page-38-0"></span>6 GSR: Batch-based Validation

# 6.1 Quality Control Requirements in ASTM E1588-17

ASTM E1588-17 requires the laboratories to implement various quality control mechanisms for automated [iGSR](#page-47-0) analysis[\[3\]](#page-41-2). None of the suggestions in this document should be taken to contradict or supercede these requirements. The quality control requirements set forth in ASTM E1588-17 include:

E1588-17 8.6.1.1 Establish and document a protocol.

E1588-17 8.6.1.2 Monitor [EDS](#page-46-0) calibration and [SEM](#page-51-1) beam current.

E1588-17 8.6.1.3 Regularly analyze a reference material with particles of known size and composition.

E1588-17 8.6.1.4 Incorporate environmental control samples into the analytical protocol.

# 6.2 Method Validation

# 6.2.1 Motivation

The validation tests up to this point have evaluated the various components to determine whether individually they are suitable for performing [iGSR](#page-47-0) analysis. Quality control tests demonstrate that the system (hardware and software) is currently operating correctly. Whereas validation tests should be performed occasionally (only when the hardware changes), quality control tests should be performed on a regular basis to demonstrate that the instrument continues to perform correctly.

# 6.3 GSR Method Validation

# 6.3.1 Motivation

[Method validation](#page-48-8) pulls together all the parts to determine whether the instrument, [iGSR automa](#page-47-2)[tion software](#page-47-2) and measurement protocol combination is currently capable of discovering, measuring and classifying [characteristic iGSR particles,](#page-45-4) [consistent gunshot residue particles,](#page-45-5) and/or [associated](#page-44-10) [iGSR particles](#page-44-10) under a realistic evaluation scenario[\[15,](#page-42-4) [16\]](#page-42-5).

[Method validation](#page-48-8) should not be a part of routine casework. It should be performed regularly (monthly, quarterly or certainly no less frequently than once-a-year). It should also be performed whenever there is potential for a significant change in the instrumentation such as after a preventive maintenance operation or other service-related operations.

[Method validation](#page-48-8) should be performed on a pre-characterized sample that closely mimics routine casework. One possibility is to carefully characterize a laboratory constructed sample using a more careful and exhaustive search protocol. All [iGSR-](#page-47-0)related particles on the sample above a threshold size should be identified, characterized and mapped. Alternatively, an engineered sample like the Planotec sample which consists of a glassy carbon substrate with deposited particles of known size, composition and placement. While the Planotec sample has a different substrate and lacks a diversity of other particle types, its advantages are a pre-established distribution of known [particle sizes](#page-49-5) with a manufacturer provided map.

Two classes of errors can be characterized as false positive and false negative. A false positive occurs when a particle is either 1) detected and mis-characterized as [iGSR;](#page-47-0) or 2) a true [iGSR](#page-47-0) particle is counted more than once. A false negative occurs when an [iGSR](#page-47-0) particle is either 1) not discovered in the search process; or 2) discovered but mis-characterized as not being [iGSR](#page-47-0) by elemental analysis. Both laboratory constructed and engineered samples can be used to measure the false positive and false negative rates. However, since Planotec-like samples don't typically have many other non[-iGSR](#page-47-0) particles, they are not good for identifying the first class of false positives (other particle types mis-identified as [iGSR\)](#page-47-0). This type of failure is less critical in practice because of the requirement that all [iGSR](#page-47-0) particles must be manually confirmed before being reported.

The goal of this test is to ensure that the instrumentation, software and protocol are all working in harmony to identify and characterize [iGSR](#page-47-0) particles. When a failure is discovered, it may be necessary to perform one of the earlier validation procedures to identify the specific cause of the failure. Alternatively, it may be as simple as being more careful in setting up the analysis. Regardless, this test should be performed by the casework analyst to ensure that their role in the process is also part of the evaluation.

#### 6.3.2 Materials and Apparatus

- Sample A simulated [iGSR](#page-47-0) sample with an established number and position of particles similar to [characteristic iGSR particles](#page-45-4) at known locations with a range of sizes from 0.5 µm to 2.0 µm (Planotec or equivalent). The sample should be sufficiently similar to a routine casework sample that an ASTM E1588-17-compliant analysis protocol can be used[\[3\]](#page-41-2).
- Alternative Sample Each laboratory can construct their own test sample as described in the introduction. As the characterization of this sample is critical, it is beneficial to ask another laboratory to verify your ground-truth results[\[15,](#page-42-4) [16\]](#page-42-5).

The primary evaluated quantity is the number of [characteristic iGSR particles](#page-45-4) (PbBaSb) with diameter greater than  $1.0 \,\mu$ m. The measurement procedure should be demonstrated to be repeatable, unbiased and capable of detecting at least 90 % of particles greater than 1.0 µm. There should not be substantial bias introduced by under- or over-counting of particles or by mis-classification of particles.

#### 6.3.3 Method

1. Configure the instrument in the [nominal analysis conditions.](#page-5-0)

<span id="page-40-0"></span>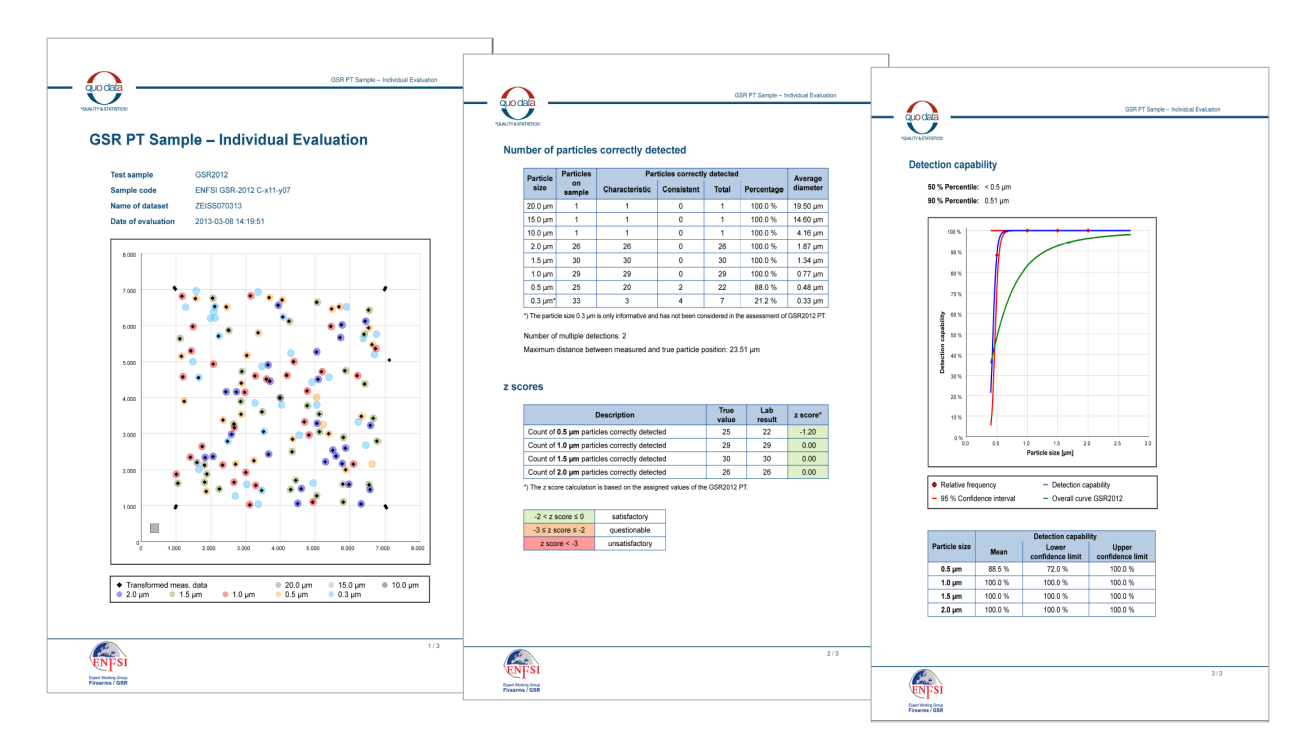

Figure 18: QuoData reports including the  $m_{90}$  statistic. Larger versions of these pages are presented in Supplemental Material [C](#page-52-0)

- 2. Configure the [iGSR automation software](#page-47-2) as though it were routine case work and compliant with ASTM E1588-17.
- 3. Perform an analysis of the sample.
- 4. Compare the results of the analysis with the pre-established known population and positions of the candidate [iGSR](#page-47-0) particles.
- 5. Track the results with respect to efficiency of detection of particles within various size ranges.
- 6. Ensure that the following items are validated:
	- (a) Relative frequency of detected PbBaSb particles per [particle size](#page-49-5) class
	- (b) Particles are automatically assigned to an appropriate actionable class
	- (c) Maximum distance between measured and true particle position
	- (d) Number of multiple detections
	- (e) Detection Capability  $m_{90}$ : The particle diameter, of which at least 90% of the existing/present particles are detected (as defined in the QuoData reports)
- 7. Plot and track the results with respect to efficiency of detection of particles within the various size ranges using a control chart.

The QuoData (Berlin, Germany) in collaboration with [ENSFI](#page-46-9) has implemented an Internetbased web-tool to assist with the statistical evaluation of data collected from the Planotec simulated GSR sample (Plano GmbH, Wetzlar, Germany). This web tool combines knowledge of the particle locations on the Planotec sample with sophisticated registration tools to generate reports like those shown in Figure [18.](#page-40-0) In addition, the web-tool offers an elaborated statistical evaluation for the minimal particle diameter, of which at least 90 % of the characteristic-like particles located on the Planotec sample are detected and correctly identified. The results of the evaluation are provided in a summary sheet (see Figure [18\)](#page-40-0). A detailed description on the deployment of the evaluation tool is offered at: <https://gsr-ie.quodata.de/Quickguide.pdf>.

# 7 Conclusion

While it is a lot of work to document the performance of a new or modified [SEM/EDS](#page-51-0) system, the effort usually pays off when there are questions about whether the instrument continues to perform at a high level. Quick tests performed daily will ensure that the major sources of instrument performance problems are identified quickly before they can compromise the data. Finally, method validation tests demonstrate that the entire instrument / software / protocol system is performing as a whole. Together, these tests form an important tool to ensure the integrity of [iGSR](#page-47-0) results presented within the justice system.

# References

- <span id="page-41-0"></span>[1] R. S. White and A. D. Owens. Automation of gunshot residue detection and analysis by scanning electron microscopy/energy dispersive x-ray analysis (SEM/EDX). Journal of Forensic Science, 32(6):1595–1603, 1987.
- <span id="page-41-1"></span>[2] A. J. Schwoeble and David L. Exline. Current methods in forensic gunshot residue analysis. CRC Press, 2000.
- <span id="page-41-2"></span>[3] ASTM International. ASTM E1588-17: Standard Practice for Gunshot Residue Analysis by Scanning Electron Microscopy/Energy Dispersive X-ray Spectrometry. ASTM International West Conshohocken, PA, USA, 2017.
- <span id="page-41-3"></span>[4] ASTM International. ASTM E2857-11: Standard Guide for Validating Analytical Methods. ASTM International West Conshohocken, PA, USA, 2011.
- <span id="page-41-4"></span>[5] ASTM International. ASTM E882 -  $10(2016)^{\epsilon}$  - Standard Guide for Accountability and Quality Control in the Chemical Analysis Laboratory. ASTM International West Conshohocken, PA, USA, 2016.
- <span id="page-41-5"></span>[6] J. Goldstein, D. Newbury, D. Joy, J. Michael, N. W. M. Ritchie, and J. H. Scott. Scanning Electron Microscopy and X-Ray Microanalysis. Springer, New York, 2017.
- <span id="page-41-6"></span>[7] W. Duane and F.L. Hunt. On X-ray Wave-lengths. Physical Review, 6(2):166–172, 1915.
- <span id="page-41-7"></span>[8] Richard D. Deslattes and Albert Henins. X-ray to visible wavelength ratios. Phys. Rev. Lett., 31:972–975, Oct 1973.
- <span id="page-41-8"></span>[9] R. B. Mott and J. J. Friel. Improving EDS performance with digital pulse processing. In X-Ray Spectrometry in Electron Beam Instruments, pages 127–157. Springer, 1995.
- <span id="page-41-9"></span>[10] ISO. ISO 15632:2012 Microbeam analysis – Selected instrumental performance parameters for the specification and checking of energy-dispersive X-ray spectrometers for use in electron probe microanalysis. International Organization for Standardization, Geneva, Switzerland, 2012.
- <span id="page-42-0"></span>[11] C. E. Fiori and D. E. Newbury. In  $SEM/1978/I$ , page 401. SEM, Inc., 1978.
- <span id="page-42-1"></span>[12] Dale E. Newbury and N. W. M. Ritchie. Measurement of Trace Constituents by Electron-Excited X-Ray Microanalysis with Energy-Dispersive Spectrometry. Microscopy and Microanalysis, 22(3):520–535, Jun 2016.
- <span id="page-42-2"></span>[13] ASTM International. ASTM E766 -  $14^{\epsilon_1}$ : Standard Practice for Calibrating the Magnification of a Scanning Electron Microscope1. ASTM International West Conshohocken, PA, USA, 2014.
- <span id="page-42-3"></span>[14] Curtis T Rueden, Johannes Schindelin, Mark C Hiner, Barry E DeZonia, Alison E Walter, Ellen T Arena, and Kevin W Eliceiri. Imagej2: Imagej for the next generation of scientific image data. BMC bioinformatics, 18(1):529, 2017.
- <span id="page-42-4"></span>[15] L. Niewoehner, H. W. Wenz, J. Andrasko, R. Beijer, and L. Gunaratnam. ENFSI proficiency test program on identification of GSR by SEM/EDX. Journal of Forensic Sciences, 48(4):786– 793, 2003.
- <span id="page-42-5"></span>[16] L. Niewoehner, J. Andrasko, J. Biegstraaten, L. Gunaratnam, S. Steffen, and S. Uhlig. Maintenance of the ENFSI proficiency test program on identification of GSR by SEM/EDX (GSR2003). Journal of Forensic Sciences, 50(4):877–882, 2005.
- <span id="page-42-6"></span>[17] ASTM International. ASTM E1508-12a: Standard Guide for Quantitative Analysis by Energy-Dispersive Spectroscopy. ASTM International West Conshohocken, PA, USA, 2012.
- <span id="page-42-7"></span>[18] ISO. ISO 22309:2011 Microbeam analysis – Quantitative analysis using energy-dispersive spectrometry (EDS) for elements with an atomic number of 11 (Na) or above. International Organization for Standardization, Geneva, Switzerland, 2011.
- <span id="page-42-8"></span>[19] ISO. ISO/TS 24597:2011 Microbeam analysis – Scanning electron microscopy – Methods of evaluating image sharpness. International Organization for Standardization, Geneva, Switzerland, 2011.
- <span id="page-42-9"></span>[20] ISO. ISO 16700:2016 Microbeam analysis – Scanning electron microscopy – Guidelines for calibrating image magnification. International Organization for Standardization, Geneva, Switzerland, 2016.
- <span id="page-42-10"></span>[21] ISO. ISO 22029:2012 Microbeam analysis – EMSA/MAS standard file format for spectral-data exchange. International Organization for Standardization, Geneva, Switzerland, 2012.
- <span id="page-42-11"></span>[22] Thierry De Baere, Wiktor Dmitruk, Bertil Magnusson, Didier Meuwly, and Geraldine O'Donnell. Guidelines for the single laboratory Validation of Instrumental and Human Based Methods in Forensic Science. Technical report, ENSFI, 2014.
- <span id="page-42-12"></span>[23] R. Jenkins, R. Manne, R. Robin, and C. Senemaud. Nomenclature, Symbols, Units and Their Usage in Spectrochemical Analysis - VIII Nomenclature System for X-ray Spectroscopy. Pure and Applied Chemistry, 63(5):735–746, 1991.
- <span id="page-42-13"></span>[24] Johannes Schindelin, Ignacio Arganda-Carreras, Erwin Frise, Verena Kaynig, Mark Longair, Tobias Pietzsch, Stephan Preibisch, Curtis Rueden, Stephan Saalfeld, Benjamin Schmid, et al. Fiji: an open-source platform for biological-image analysis. Nature methods, 9(7):676, 2012.

# Supplemental Material A Standard Documents

This document attempts to be consistent with established relevant standards-body documents including:

# A.1 ASTM Standards

ASTM International standards (<https://www.astm.org/>).

- ASTM E766  $14^{\epsilon_1}$  Standard Practice for Calibrating the Magnification of a Scanning Electron Microscope[\[13\]](#page-42-2)
- ASTM E1588-17 Standard Guide for Gunshot Residue Analysis by Scanning Electron Microscopy/Energy Dispersive X-Ray Spectrometry[\[3\]](#page-41-2)
- ASTM E1508-12a Standard Guide for Quantitative Analysis by Energy-Dispersive Spectroscopy[\[17\]](#page-42-6)

ASTM E2857-11 Standard Guide for Validating Analytical Methods[\[4\]](#page-41-3)

# A.2 ISO Standards

International Organization for Standardization (ISO) standards (<https://www.iso.org>).

- ISO 15632 Microbeam analysis Selected instrumental performance parameters for the specification and checking of energy dispersive X-ray spectrometers for use in electron probe microanalysis[\[10\]](#page-41-9)
	- ISO 22309 Microbeam analysis Quantitative analysis using energy-dispersive spectrometry (EDS) for elements with an atomic number of 11 (Na) or above[\[18\]](#page-42-7)
	- ISO/TS 24597:2011 Microbeam analysis Scanning electron microscopy Methods of evaluating image sharpness[\[19\]](#page-42-8)
	- ISO 16700:2016 Microbeam analysis Scanning electron microscopy Guidelines for calibrating image magnification[\[20\]](#page-42-9)
	- ISO 22029:2012 Microbeam analysis EMSA/MAS standard file format for spectral-data exchange[\[21\]](#page-42-10)

# A.3 ENFSI Documents

European Network of Forensic Science Institutes (ENFSI) documents (<http://enfsi.eu/>.)

QCC-VAL-002 Guidelines for the Single Laboratory Validation of Instrumental and Human Based Methods in Forensic Science[\[22\]](#page-42-11)

# A.3.1 Other

International Union of Pure and Applied Chemistry (IUPAC) (<https://iupac.org/>.)

IUPAC Gold Book Nomenclature, Symbols, Units and Their Usage in Spectrochemical Analysis - VIII Nomenclature System for X-ray Spectroscopy[\[23\]](#page-42-12)

# <span id="page-44-1"></span>Supplemental Material B Glossary

- <span id="page-44-7"></span>accelerating potential The voltage between the [SEM'](#page-51-1)s electron gun and ground potential that serves to accelerate the beam electrons. The accelerating potential is usually measured in kilovolts (kV).
- <span id="page-44-10"></span>associated iGSR particle A particle type that is often seen in samples with [characteristic iGSR](#page-45-4) [particles](#page-45-4) but are also commonly seen in routine environmental samples. See [GSR-related](#page-47-1) [particle](#page-47-1) and ASTM E1588-17.
- <span id="page-44-9"></span>backlash correction A mechanism to improve the reproducibility of stage positioning. Many mechanical stages implement a mechanism to compensate for subtle positioning differences which occur when the stage axis approaches a set point from one direction rather than the other. Most often this involves making the final approach to the coordinate from the same direction each time. Typically, this involves overshooting the position when approaching from one direction and reversing the trajectory to perform the final approach.
- <span id="page-44-6"></span>backscattered electron detector The backscattered electron detector (BSED) is an imaging detector sensitive to the energetic [backscattered electrons](#page-44-2) which scatter off the nuclei of the atoms in the sample. The backscattered electron detector signal is sensitive to differences in atomic number and less sensitive to sample topography. High atomic number elements produce more signal than low atomic number elements. The backscatter images tend to appear flatter than secondary images.
- <span id="page-44-2"></span>backscattered electron A backscattered electron is an energetic electron which scatters from the sample as the result of interaction with the incident electron beam. The energy of most backscattered electrons is greater than 50 % of the incident [beam energy.](#page-44-3) Materials with a high mean atomic number produce more backscattered electrons than materials with a low mean atomic number.
- <span id="page-44-3"></span>beam energy The energy of the electrons in the probe beam when they strike the sample. This energy is typically determined by the accelerating potential unless the sample is (intentionally or unintentionally) biased relative to ground. The beam energy is usually measured in kiloelectronvolts (keV) and associated with the variable  $E_0$ .
- <span id="page-44-5"></span>brightness and contrast Control the digitized image quality by changing the performance characteristics of the imaging detector (often [SED](#page-51-10) or [BSED\)](#page-44-4). The brightness is essentially an offset that changes the levels of both the light and dark regions of the image. The contrast is a gain (or multiplier) that increases the images ability to reveal differences between low and high signal regions. The optimal brightness and contrast settings will make full use of the dynamic range of the imaging detector's digitization circuit.
- <span id="page-44-4"></span>BSED backscattered electron detector
- <span id="page-44-0"></span>candidate particle A feature that has been identified by the [SEM/EDS](#page-51-0) as potentially of interest. A candidate particle may be identified by a combination of image analysis and [EDS spectrum](#page-46-1) analysis.
- <span id="page-44-8"></span>certified reference material A reference material, accompanied by a certificate, one or more of whose property values are certified by a procedure which establishes its traceability to an

accurate realization of the unit in which the property values are expressed, and for which each certified value is accompanied by an uncertainty at a stated level of confidence (see ISO Guide 31:2015).

- <span id="page-45-4"></span>characteristic iGSR particle Characteristic [inorganic gunshot residue \(a.k.a. firearm discharge](#page-47-0) [residue\)](#page-47-0) particles are "particles that have compositions rarely found in particles from any other source" other than discharge of a firearm. (From ASTM E1588-17.) The classic characteristic [iGSR](#page-47-0) particle contains the three elements lead, barium and antimony (PbBaSb). (See [GSR](#page-47-1)[related particle](#page-47-1) and ASTM E1588-17.)
- <span id="page-45-3"></span>characteristic X-ray [X-rays](#page-51-2) of distinct energies produced by the relaxation of ionized atoms. Characteristic [X-rays](#page-51-2) form element specific peaks in an [EDS spectrum](#page-46-1) with the energy position of the peak defined by the shell structure of the element producing the [X-ray.](#page-51-2) All elements with atomic numbers with  $Z \geqslant 3$  (Li) produce characteristic [X-rays.](#page-51-2) (See also <https://doi.org/10.1351/goldbook.C00985>)
- <span id="page-45-0"></span>coincidence artifact The coincidence artifact signal are events in an [EDS](#page-46-0) spectrum that result from two or more [X-rays](#page-51-2) entering the detector simultaneously. The deposited energies from the simultaneous [X-rays](#page-51-2) can not be distinguished and the resulting signal is an event at recorded at the sum of the energies. The most intense characteristic peaks usually produce the most distinct coincidence signal at twice the energy of the characteristic peak. However, both characteristic and continuum [X-rays](#page-51-2) can produce coincidence peaks which may even occur at energies above the incident electron [beam energy.](#page-44-3)
- <span id="page-45-2"></span>cold field emission Cold field-emission is a technique for emission of electrons from an emitter through use of a needle-shaped source and a high applied electric field. Cold field-emission sources can show high brightness and very low energy dispersion and are well suited to the highest resolution electron microscopes but emission stability is poor. They are not well suited to analyses requiring stability for more than a fraction of an hour.
- <span id="page-45-5"></span>consistent gunshot residue particle Consistent [inorganic gunshot residue \(a.k.a. firearm dis](#page-47-0)[charge residue\)](#page-47-0) particles are "particles that have compositions that are also found in particles from a number of relatively common, non-firearm sources. Particles within this group are produced through the operation of a variety of processes, equipment, or devices and can be found in the environment with varying levels of frequency." (See [GSR-related particle](#page-47-1) and ASTM E1588-17.)
- <span id="page-45-1"></span>continuum The continuum (or Bremsstrahlung) are [X-rays](#page-51-2) generated when incident electrons are decelerated through interaction with material. Continuum [X-rays](#page-51-2) can have any energy from zero up to the kinetic energy of the incident electrons. They form a slowly varying background which decreases in generated intensity with increasing [X-ray](#page-51-2) energy. In contrast, [characteristic X-rays](#page-45-3) form peaks at element specific energies. (See also [https://doi.org/](https://doi.org/10.1351/goldbook.B00735) [10.1351/goldbook.B00735](https://doi.org/10.1351/goldbook.B00735))
- <span id="page-45-6"></span>degaussed Degaussing is the process of returning the objective lens to a state of predictable performance. The objective lens is predominantly an electromagnet and the lens strength is a linear function of the current in the wire coils. However, through time, the lens will build up a slight residual permanent magnetic field. This permanent field leads to a property called "hysteresis" in which the lens strength varies subtly from a reproducible linear function of current. Degaussing is a method of ramping the objective lens current to reset the residual

permanent field to a consistent value. Degaussing should be performed rarely particularly when configuring automated analyses as all focal conditions recorded before the degauss will no longer be valid after the degauss.

- <span id="page-46-3"></span>Duane-Hunt limit The Duane-Hunt limit is the highest energy at which [continuum](#page-45-1) [X-rays](#page-51-2) are observed in a measured spectrum. Due to conservation of energy, the deceleration of an energetic electron cannot produce a [continuum](#page-45-1) [X-ray](#page-51-2) with more than its kinetic energy. In fact, the intensity of the [continuum](#page-45-1) decreases with [X-ray](#page-51-2) energy until it goes to zero at the kinetic energy of the incident electrons (see [beam energy\)](#page-44-3). The energy at which the [continuum](#page-45-1) goes to zero is therefore a measure of the incident electron energy and is diagnostic of problems with the electron source, [accelerating potential,](#page-44-7) sample conductivity and the [beam energy.](#page-44-3)
- <span id="page-46-7"></span>dwell time per pixel The dwell time per pixel is the amount of clock time ("Real Time") that the electron beam spends at each pixel while collecting image or spectrum image data. Typically, dwell times are approximately 1 µs/pixel to 100 µs/pixel for [secondary electron](#page-51-6) and [backscattered electron](#page-44-2) images and approximately 1 ms/pixel to 100 ms/pixel for spectrum images.
- <span id="page-46-0"></span>EDS energy-dispersive X-ray spectrometer
- <span id="page-46-1"></span>EDS spectrum An [EDS](#page-46-0) data item consisting of a histogram of measured [X-ray](#page-51-2) counts binned by [X-ray](#page-51-2) energy.
- <span id="page-46-8"></span>electron optics The electro-magnetic lenses that manipulate and shape the final electron probe. The electron optics ensure that the beam electrons produced at the electron gun have the intended diameter and [probe current](#page-49-1) at the sample surface. The electron optics are typically divided into a condenser lens which is responsible for controlling the final [probe current](#page-49-1) and minimal achievable probe diameter and an objective lens which is responsible for ensuring that the smallest diameter of the beam is located at the sample surface. This is equivalent to saying that the objective lens is responsible for ensuring that the probe is fine as possible to resolve the smallest features possible (the image is "in focus.")
- <span id="page-46-4"></span>electron gun Also called the emitter, the electron gun is the source of the electrons in the analytical beam. Common electron gun types include the tungsten filament gun, the [Lanthanum](#page-48-1) [Hexaboride \(LaB](#page-48-1)<sub>6</sub>) or CeB<sub>6</sub> gun, the [Schottky field emission](#page-50-3) or the [cold field emission](#page-45-2) gun.
- <span id="page-46-6"></span>electronic fields A mechanism to minimize the number of time-consuming stage movements by subdividing the image area into a grid of sub-images which are analyzed sequentially.
- <span id="page-46-5"></span>elevation angle The elevation angle is the angle between a plane perpendicular to the beam axis and the orientation axis of the [EDS](#page-46-0) detector snout. The elevation angle and the sample position and orientation determine the [take-off angle.](#page-51-8)
- <span id="page-46-9"></span>ENSFI ENSFI is the European Network of Forensic Science Institutes. It was founded to improve the exchange of information in the field of forensic science and to improve the quality of forensic science delivery in Europe. Besides the general work in the fields of quality and competence management, research and development and education and training, ENSFI has 17 Expert Working Groups in specialized forensic disciplines.
- <span id="page-46-2"></span>Faraday cup A Faraday cup is a sample designed to measure the full [probe current.](#page-49-1) Faraday cups are essentially holes in which the electron beam can be fully captured. The hole ensures that

secondary and backscattered electrons are not lost to the [probe current](#page-49-1) measuring process. (See also <https://doi.org/10.1351/goldbook.F02326>)

- <span id="page-47-3"></span>field-of-view The field-of-view is a measure of the sample area visible in an image. The horizontal field-of-view is the width of the full image area and the vertical field-of-view is the height of the full image area. If no direction is specified usually the horizontal direction is assumed. The field-of-view is typically measured in nanometers  $(nm)$ , micrometers  $(\mu m)$ , or millimeters (mm).
- <span id="page-47-4"></span>full-width half-maximum The full-width half-maximum (FWHM) is a measure of the resolution of a detector at a specific energy. Usually, the Mn K $\alpha$  (IUPAC: K-L<sub>2,3</sub>) transition is used or the resolution at the measured energy is transformed to the equivalent of Mn Kα (IUPAC:  $K-L_{2,3}$ ). The full-width half-maximum is defined as the width of the peak measured at the low and high energies at half the intensity between the background [\(continuum\)](#page-45-1) level and the peak intensity.
- <span id="page-47-1"></span>GSR-related particle One of various different types of particles that provide evidence that the sample is positively associated with the discharge of a firearm. GSR-related particles can be further subdivided according to the strength of the evidence. The strongest evidence is provided by [characteristic iGSR particles](#page-45-4) which are commonly found in firearm discharge residue but are rarely found from other sources. [Consistent gunshot residue particles](#page-45-5) provide less strong evidence as they are often found in firearm discharge residue but are also produced by other sources. [Associated iGSR particles](#page-44-10) are commonly found associated with [characteristic iGSR particles](#page-45-4) and [consistent gunshot residue particles](#page-45-5) but, without a positive association, [Associated iGSR particles](#page-44-10) are common enough that alone they do not provide much supportive evidence for the discharge of a firearm. (See ASTM E1588-17.)
- <span id="page-47-6"></span>guard bands A guard band is a region around the border of a stage field which is outside the imaged area. Guard bands are used to ensure that particles are not double counted.
- <span id="page-47-0"></span>iGSR inorganic gunshot residue (a.k.a. firearm discharge residue)
- <span id="page-47-2"></span>iGSR automation software Gun-shot residue automation software is a computer program that takes control of a [scanning electron microscope with energy dispersive X-ray spectrometer](#page-51-0) to perform the search-and-measurement process for candidate [characteristic iGSR particles](#page-45-4) and [consistent gunshot residue particles.](#page-45-5) The automation software takes control of the [SEM](#page-51-1) to collect images as necessary to discern [iGSR](#page-47-0) particles. The images are processed to extract morphological metrics from the particles. The beam and [EDS](#page-46-0) detector are automated to acquire [X-ray](#page-51-2) spectra of the particles. The images and spectra are processed to assign candidate particles to classes based on elemental make-up. The GSR automation software is likely to be part of a more comprehensive package of [EDS](#page-46-0) and [SEM](#page-51-1) imaging tools from the same vendor. The automation software is likely to use the same data acquisition hardware as the more comprehensive toolset which may be different from the [SEM](#page-51-1) vendor's data acqusition software. When performing validations tests for GSR attempt to perform the test first in the GSR automation software. When that isn't possible use the same vendor's [EDS](#page-46-0) software and, finally if none of the other software is capable, use the [SEM](#page-51-1) vendors software.
- <span id="page-47-5"></span>image rotation The image rotation is an adjustable parameter on most modern [SEM](#page-51-1) instruments. The image rotation feature changes the direction in which the electron beam rasters over the

sample. The image rotation can be used to rotate the image of a feature by a full 360°. In modern [SEMs](#page-51-1), the image rotation is typically calibrated such that zero rotation corresponds to scanning image rows which are parallel to the x-axis stage motion. Older [SEMs](#page-51-1) may require manual rotation compensation to ensure that the image remains aligned as the strength of the [objective lens](#page-48-7) magnetic field is varied.

- <span id="page-48-5"></span>image dimension The dimensions of a digitized image in terms of the number of pixels in the horizontal and vertical dimensions.
- <span id="page-48-1"></span>**Lanthanum Hexaboride (LaB<sub>6</sub>)** Lanthanum hexaboride crystal cathodes are sometimes used instead of tungsten-hairpin filaments for thermionic emission of electrons due to the relatively low work function (around 2.5 eV). The cathode lifetime and imaging performance tend to be better than [tungsten filament](#page-51-7) but not as good as [Schottky field emission](#page-50-3) or [cold field](#page-45-2) [emission.](#page-45-2) The current stability is usually better than a [tungsten filament](#page-51-7) cathode. Sometime  $CeB<sub>6</sub>$  is used in place of LaB<sub>6</sub>.
- <span id="page-48-0"></span>lithium-drifted silicon detector  $(Si(Li))$  An older style of energy dispersive X-ray spectrometer that uses a large area capacitor-like cathode and anode structure to collect the electrons generate when an X-ray is absorbed by the detector. The large capacitance of these detectors limits throughput.
- <span id="page-48-4"></span>live-time The live-time is the time during which the [X-ray](#page-51-2) detector is ready to measure [X-ray](#page-51-2) events. The live-time is less than the *real-time*, the clock time, because the detector's electronics cannot measure new events while they are processing previous events. The number of measured [X-ray](#page-51-2) events should increase linearly with live-time. Live-time is related to [probe](#page-49-7) [dose,](#page-49-7) the product of the live-time and the [probe current.](#page-49-1)
- <span id="page-48-6"></span>magnification Magnification is defined as the ratio of the size of the image of the object to the size of the object. A display device (film, page, monitor, etc.) and the dimensions of the display device must be well defined to permit interpretation of the scale. Transferring an image from one device to another is likely to change the magnification. This ambiguity makes magnification a poor metric for digital images. Better choices to indicate scale are scale bars, [field-of-view](#page-47-3) measures and pixel scale metrics.
- <span id="page-48-8"></span>method validation Tests performed to determine whether the combination of the instrumentation and [SOPs](#page-51-5) are adequate for the intended purpose.
- <span id="page-48-7"></span>objective lens The objective lens is the final magnetic lens before the electron beam interacts with the sample. The objective lens can be adjusted to change the point at which the beam comes into focus.
- <span id="page-48-2"></span>optimal working distance The optimal working distance is the [working distance](#page-51-4) at which the [X-ray](#page-51-2) detector produces the maximum signal for a given probe current. Analyses should be performed at the optimal working distance because small variations in [working distances](#page-51-4) around this value produce little variation in measured [X-ray](#page-51-2) flux.
- <span id="page-48-3"></span>output count rate The number of [X-ray](#page-51-2) events that are recorded in the spectrum per unit clock time (["real-time"](#page-50-6)). Output count rate (OCR) is often reported as "stores per second." This should not be confused with the *input count rate* (ICR) which is the number of [X-rays](#page-51-2) entering the detector each unit clock time.
- <span id="page-49-3"></span>over-voltage The over-voltage is a measure of how much the kinetic energy in an electron beam exceeds the threshold to ionize a specific shell in a specific element. The over-voltage is a dimensionless quantity equal to the ratio of the [beam energy](#page-44-3) over the ionization edge energy. As a typical rule-of-thumb, it is suggested that an over-voltage of 2 or more is considered ideal to generate enough [X-rays](#page-51-2) for quantification and an over-voltage of 1.5 is the practical minimum. The over-voltage, U, is equal to  $U = E_0/E_S$  where  $E_0$  is the [beam energy](#page-44-3) and  $E_s$ is the edge energy, the minimum energy required to ionize the s-shell where  $s$  is typically one of the K,  $L<sub>III</sub>$  or  $M<sub>V</sub>$  shells.
- <span id="page-49-5"></span>particle size Particle size is a measure of the dimensions of a particle. Each vendor provides various different particle size metrics that characterize different attributes of the particles morphology. Most of these metrics are proprietary and while some can be compared crudely from vendor to vendor, they should be viewed as quantitative with large error bars. Some common particle size metrics include average diameter, equivalent circular diameter, maximum diameter, mininum diameter, feret diameter and bounding box diameter. The most robust of these metrics is probably the equivalent circular diameter because it uses all the pixels associated with the candidate particle. It is worth remembering that the [SEM](#page-51-1) image projects a three-dimensional particle onto a two-dimensional plane discarding one-dimension of information. There are biases inherent in how the particle orients itself (for example, fibers tend not to orient on end) that limit our ability to make volumetric predictions from the particle size data.
- <span id="page-49-0"></span>picoammeter A current meter designed to measure currents in the picoamp (pA) or nanoamp (nA) ranges.
- <span id="page-49-7"></span>probe dose The probe dose is a measure of the number of electrons striking the sample while the [X-ray](#page-51-2) detector is ready to measure the resulting [X-ray.](#page-51-2) The probe dose equals the product of the live-time and the [probe current.](#page-49-1) The measured number of [X-ray](#page-51-2) events should be proportional to the probe dose (all else remaining constant).
- <span id="page-49-1"></span>probe current The probe current (or *specimen current*) is a measure of the number of electrons in the electron beam that strike the sample. It should not be confused with the emission current which is the number of electrons emitted from the gun. The probe current is usually measured in picoamps (pA) or nanoamps (nA) using a [Faraday cup](#page-46-2) and a [picoammeter.](#page-49-0)
- <span id="page-49-6"></span>pulse processor The pulse processor is an electronics package designed to convert the pulse of electrons generated when an [X-ray](#page-51-2) strikes the active [EDS](#page-46-0) detector element into a measure of the [X-rays](#page-51-2) energy. Modern pulse processors convert the analog ramp signal into a digital (binary) signal early in the conversion process and then use this digital signal to detect [pulse](#page-49-2) [pile-up,](#page-49-2) to measure the [X-ray](#page-51-2) amplitude and to determine [live-time.](#page-48-4)
- <span id="page-49-4"></span>pulse pileup correction Pulse pileup correction is a software means to address the problem of [pulse pile-up](#page-49-2) by processing the final spectrum to estimate the contribution of [pulse pile-up](#page-49-2) at each [X-ray](#page-51-2) energy and replace these events in their original location. It is a process which is based on a careful understanding of the [pulse processor](#page-49-6) performance characteristics and a probabilistic algorithm which estimates for each energy how likely it is that a measured event represents two simultaneous [X-rays](#page-51-2) rather than one [X-ray.](#page-51-2)
- <span id="page-49-2"></span>pulse pile-up Pulse pile-up (or sum peak) is the detector artifact that occurs when two or more [X-rays](#page-51-2) enter the detector almost simultaneously. If two [X-rays](#page-51-2) enter the detector separated

by too little time, the signal from the [X-rays](#page-51-2) merges and the resulting measured energy is the sum of the individual [X-ray](#page-51-2) energies. Pulse pile-up can be limited by reducing the flux of [X-rays](#page-51-2) entering the detector. This is usually done by reducing the [probe current.](#page-49-1)

- <span id="page-50-1"></span>pulse process time The time dedicated by the [EDS](#page-46-0) detector [pulse processor](#page-49-6) to measuring the energy of each [X-ray](#page-51-2) event. The pulse process time determines the throughput and resolution of an [EDS](#page-46-0) detector. Longer pulse process times produce lower throughput but higher resolution. Shorter pulse process times produce higher throughput but lower resolution (broader characteristic peaks). Usually, the best trade-off of throughput vs resolution for [iGSR](#page-47-0) analysis is at moderate pulse process time settings. Pulse process time is also called the throughput setting.
- <span id="page-50-6"></span>real-time The real-time is the measure of [EDS](#page-46-0) acquisition time that is equal to the standard clock-on-the-wall time. Real-time is in contrast to [live-time](#page-48-4) in which only the time during which the detector is not processing [X-ray](#page-51-2) events is accumulated.
- <span id="page-50-2"></span>sample charging When the electron beam interacts with a sample, the electrons in the beam will form a current to ground if there is a conductive path. (Ground can be thought of as a large sink for electrons which defines what we locally mean by  $0 \text{ V}$ .) However, if there is no conductive path to ground, the electrons may accumulate on the sample leading to an excess of negative charge near the surface of the sample. The accumulated charges may lead to artifacts in image formation and [X-ray](#page-51-2) production. With some combinations of sample and [beam energy](#page-44-3) (typically below 3 keV), it is possible for positive charging to occur in which the interaction of the electron probe causes more electrons to exit the sample (as [secondary](#page-51-6) [electron](#page-51-6) and [backscattered electron\)](#page-44-2) than arrive in the probe.
- <span id="page-50-5"></span>scan generator The scan generator is the electronics package responsible for generating the currents in the scan coils that deflect the electron beam. The scan generator is typically controlled by a digital-to-analog converter that translates image pixel coordinates into scan coil currents leading to predictable amounts of beam deflection on the surface of the sample.
- <span id="page-50-0"></span>scan speed The scan speed is the speed at which the electron probe is rastered across the sample. Typically, scan speed is measured as the dwell time per pixel and is typically in the range 0.1 µs to 10 µs. Increasing scan speed (decreasing the pixel dwell) makes images more noisy.
- <span id="page-50-3"></span>Schottky field emission Schottky field-emission is a technique for enhancing thermionic emission of electrons from an emitter through use of a needle-shaped source and an applied electric field. Schottky field-emission is used to produce stable, high brightness and low chromatic dispersion electron guns.
- <span id="page-50-7"></span>secondary electron detector The secondary electron detector (SED) detects low-energy electrons that emerge from the sample as the result of interactions with the incident electron beam [\(secondary electron\)](#page-51-6). Secondary electron detectors tend to produce a signal which accentuates topography in a way that looks similar to a visible light image illuminated from the position of the detector.
- <span id="page-50-4"></span>secondary fluorescence The incident electron beam generates [X-rays](#page-51-2) which in turn may generate subsequent, less energetic, [X-rays](#page-51-2) called secondary fluorescence. Secondary fluorescence may be generated in the sample or in the region around the sample.
- <span id="page-51-6"></span>secondary electron A secondary electron is a low energy (less than  $50 \text{ eV}$ ) electron that is emitted as a result of the interaction of the electron beam with the sample. Emission of secondary electrons is very sensitive to the properties of the surface including surface layers and topography. Secondary electrons are also sensitive to the electronic band structure of the sample. Because of the complexity of the physics, there are few predictive models of secondary electron production.
- <span id="page-51-10"></span>SED secondary electron detector
- <span id="page-51-1"></span>SEM scanning electron microscope
- <span id="page-51-0"></span>SEM/EDS scanning electron microscope with energy dispersive X-ray spectrometer
- <span id="page-51-3"></span>silicon drift detector (SDD) A modern style of energy dispersive X-ray spectrometer that uses shaped fields to collect the electrons generate when an X-ray is absorbed by the detector to a tiny anode. The throughput and resolution of SDD detectors exceeds that of the older Si(Li) detectors.
- <span id="page-51-5"></span>SOP standard operating procedure
- <span id="page-51-9"></span>spectrum image A spectrum image is the [X-ray](#page-51-2) spectrum equivalent of a [backscattered electron](#page-44-6) [detector](#page-44-6) or [secondary electron detector](#page-50-7) image. Each pixel in the image is represented by an [X-ray](#page-51-2) spectrum and not just a single intensity value. A spectrum image can be processed to produce elemental images  $(X-ray \ elemental \ maps)$  $(X-ray \ elemental \ maps)$  $(X-ray \ elemental \ maps)$  that represent the amount of an element at each pixel in the image. Spectrum images are a type of hyper-spectral image.
- <span id="page-51-8"></span>take-off angle The take-off angle is the angle from which detected [X-rays](#page-51-2) emerge from the sample. The take-off angle is a function of the [elevation angle](#page-46-5) and the position and orientation of the sample.
- <span id="page-51-7"></span>tungsten filament A tungsten filament cathode is a common and inexpensive source of thermionic emission of electrons for scanning electron microscopes. The image resolution achievable with a tungsten filament cathode can be an order-of-magnitude worse than that of a field-emission microscope. None-the-less tungsten filament cathodes are more-than-adequate for the most routine electron microscopy tasks and are particularly well suited to the current and imaging performance required for [X-ray](#page-51-2) microanalysis.
- <span id="page-51-4"></span>working distance The working distance is the physical distance between the pivot point of the imaging scan coils (in the objective lens) and the sample surface. The working distance on modern instruments can be estimated by focusing the beam on the sample and reading the calculated working distance as reported by the [SEM](#page-51-1) control software. The accuracy of this number can be variable depending upon many factors but it can be reproducible if the objective lens is [degaussed](#page-45-6) before a careful final focus.
- <span id="page-51-2"></span>X-ray A quantized unit of electro-magnetic radiation (a photon) more energetic than optical photons but less energetic than gamma ray photons (approximately 50 eV to 100 keV). [X-rays](#page-51-2) are typically produced via the relaxation of an an ionized atom or the deceleration or deflection of an energetic electron.

# <span id="page-52-0"></span>Supplemental Material C QUODATA Method Validation Report

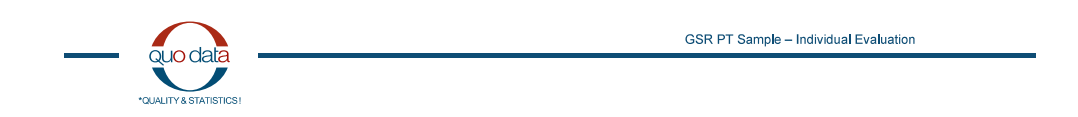

# **GSR PT Sample - Individual Evaluation**

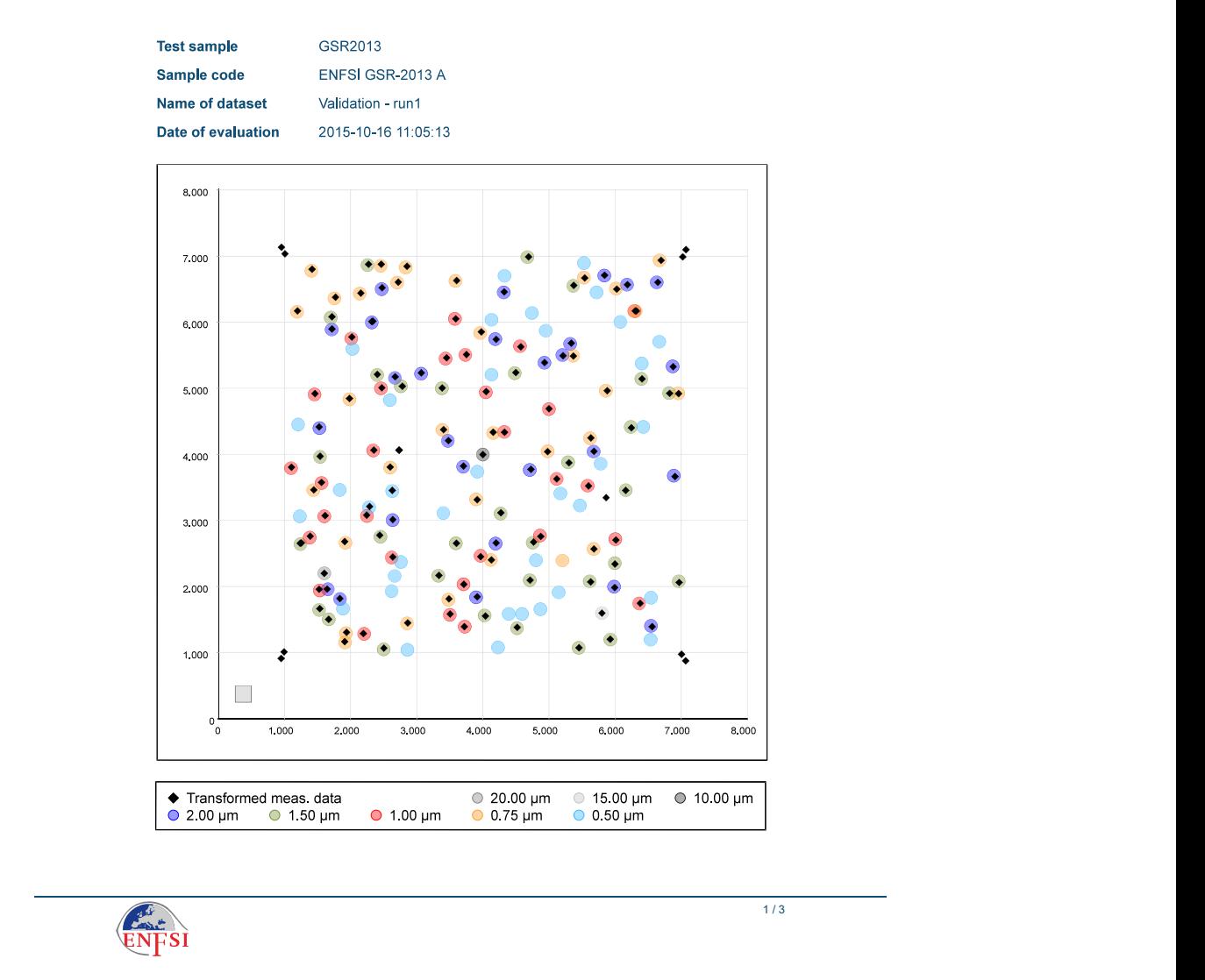

Figure 19: ENSFI / QUODATA Method Validation Test Report page 1. A particle map from a single run of the validation sample showing both discovered and missed particles.

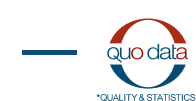

#### **Number of particles correctly detected**

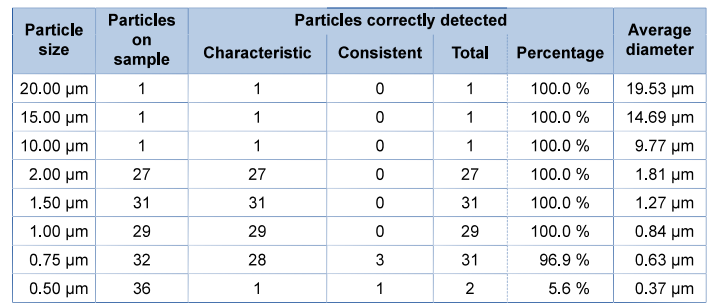

Number of multiple detections: 2

Maximum distance between measured and true particle position: 29.4 um

#### z scores

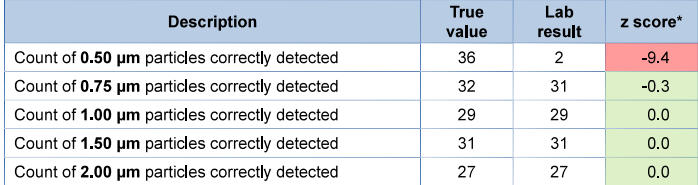

\*) The z score calculation is based on the assigned values of the GSR2013 PT.

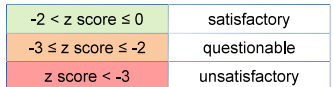

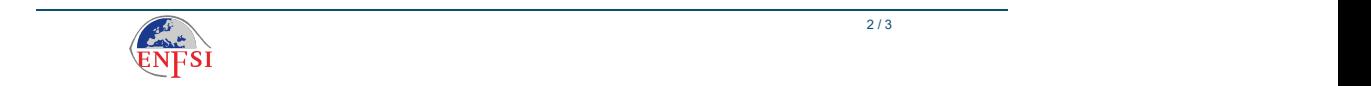

Figure 20: ENSFI / QUODATA Method Validation Test Report page 2. Summary tables which report by size the number of particles discovered and missed and the z-score summarizing detection capability by particle diameter.

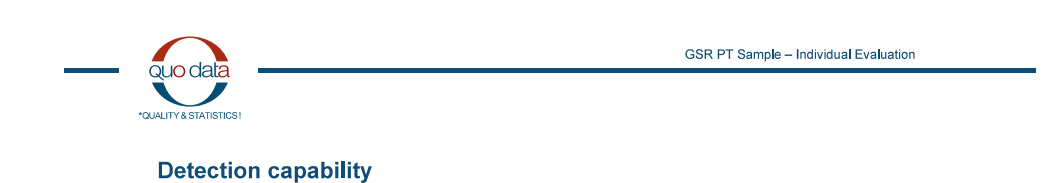

50 % Percentile: 0.60 µm 90 % Percentile: 0.70 µm 100 %  $90%$  $80%$ 70 % Detection capability 60% 50 % 40 %  $30%$ 20 %  $10 \%$  $0\%$  $1.0$  1.<br>Particle size [µm]  $1.5$  $\overline{2.0}$  $2.5$  $0.5$ ◆ Relative frequency  $-$  Detection capability - 95 % Confidence interval - Overall curve GSR2013

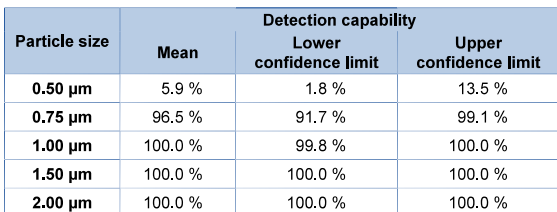

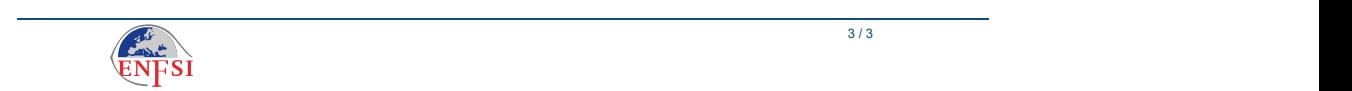

Figure 21: ENSFI / QUODATA Method Validation Test Report page 3. A plot showing detection capability as a function of particle size with confidence intervals.

# <span id="page-55-0"></span>Supplemental Material D Processing X-ray Spectrum Image Data using ImageJ

ImageJ[\[14\]](#page-42-3) is a full-featured open-source software package for scientific image analysis. ImageJ is available bundled with many useful plug-ins through the "Fiji" (a self-referential acronym that stands for "Fiji is just ImageJ") project at <https://fiji.sc/>[\[24\]](#page-42-13). ImageJ and Fiji require only the Java Runtime Environment (JRE) (Oracle Corporation, Redwood Shores, CA) which is available on many operating systems including the more recent Microsoft Windows, Apple OS X and Linux platforms. A recent implementation of the JRE is included with some of the FIJI installers.

Other scientific commercial and non-commercial imaging software is capable of performing similar tasks as ImageJ and can be used if they provide equivalent functionality.

- 1. Export the [spectrum image](#page-51-9) data in a "block-of-bytes" or RPL/RAW format. Most [EDS](#page-46-0) vendors permit exporting [spectrum image](#page-51-9) data as a 3D binary matrix where each position in the matrix represents the number of [X-ray](#page-51-2) events of a specific energy range recorded at that x-y coordinate.
- 2. Import the data block into ImageJ.
- 3. Rotate the data block until the block is visualized as an x-y image with the z-axis being the hidden dimension.
- 4. Identify a range of z-value associated with the Cu K-line family. This range of channels can be computed knowing the range of energies  $(7.75 \,\text{keV})$  to  $9.15 \,\text{keV}$ ) and the zero-offset  $(z)$  and gain (g) settings on the detector. The channel range is approximately  $\left[\frac{7750-z}{g},\frac{9150-z}{g}\right]$ .
- 5. Use the stack tool to integrate the counts range of channels for each x-y coordinate.
- 6. Convert this into a gray-scale image.
- 7. Colorize the gray-scale image with the heat color map.
- 8. Display the heat color map in 3D projection.

# Supplemental Material E Extracting image histogram data using ImageJ

- 1. Open a gray-scale image in ImageJ.
- 2. Select the  $\boxed{\text{Analyze}}$   $\rightarrow$   $\boxed{\text{Historyram}}$  menu item.
- 3. Select the  $\left[ \right]$ ✂  $\overline{\text{List}}$  button to display the histogram in a separate window in table form.
- 4. Select the  $\boxed{\text{File}} \rightarrow \boxed{\text{Save As}}$  menu item from the histogram table window to save the values as a Comma Separated Value (CSV) file.
- 5. Import the CSV file into a spreadsheet to view and plot.